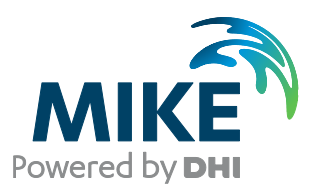

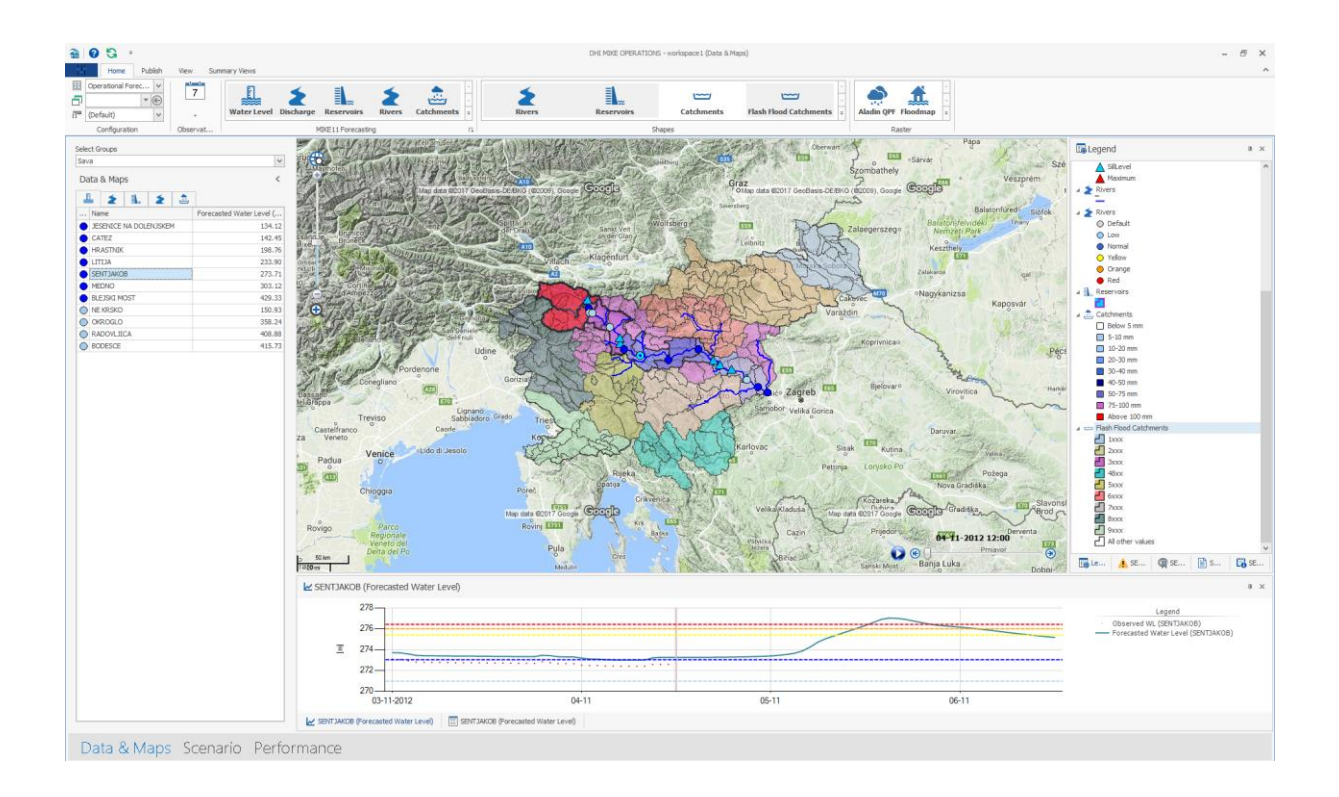

# MIKE OPERATIONS

Installation Guide 2020.2

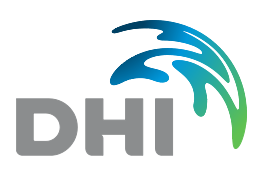

**DHI A/S headquarters** Agern Allé 5 DK-2970 Hørsholm Denmark

+45 4516 9200 Telephone +45 4516 9333 Support +45 4516 9292 Telefax

mike@dhigroup.com www.mikepoweredbydhi.com

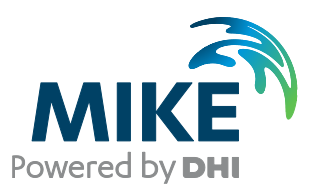

## PLEASE NOTE

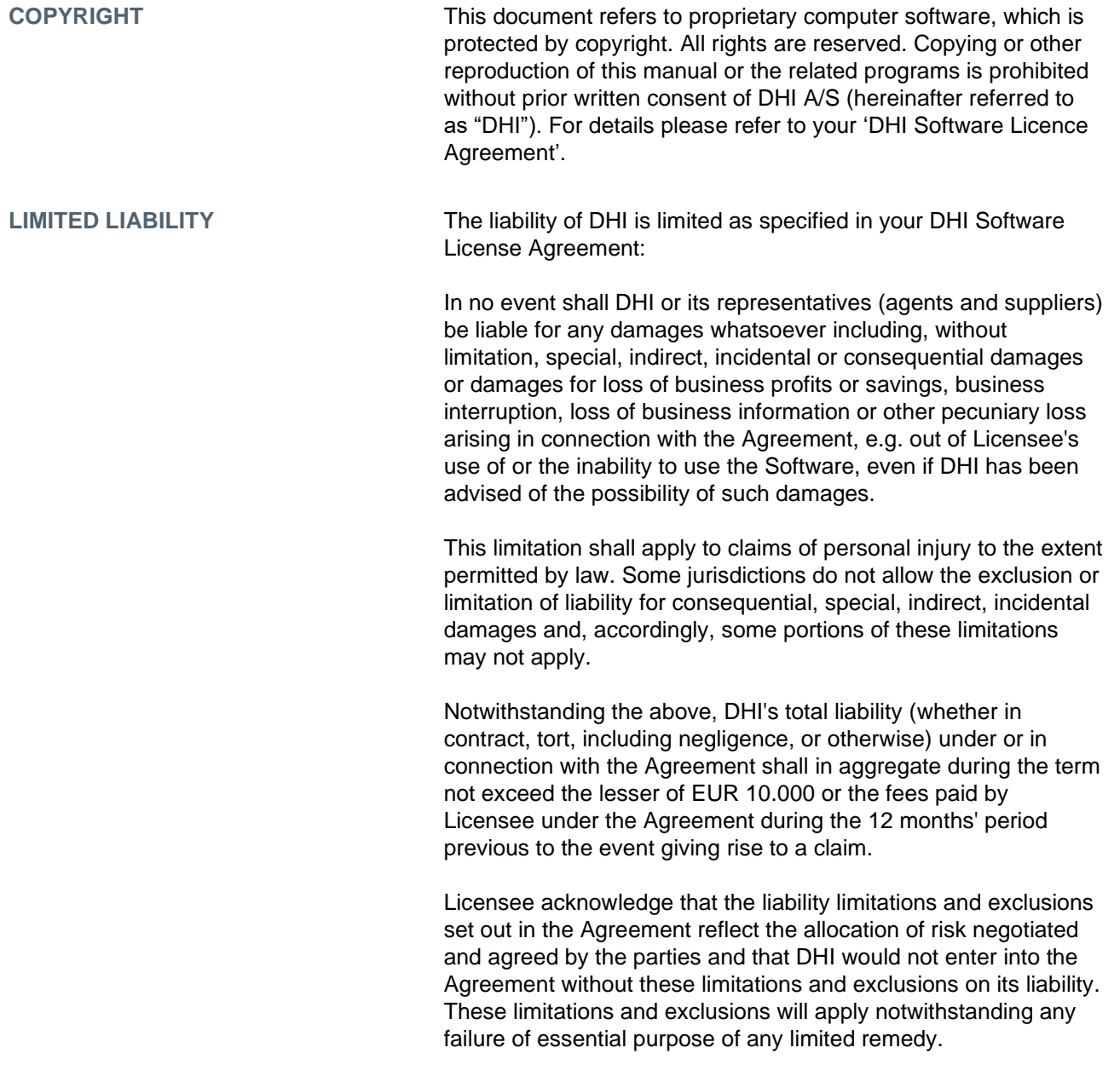

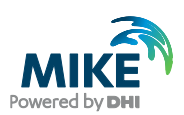

## **CONTENTS**

**MIKE OPERATIONS Installation Guide** 

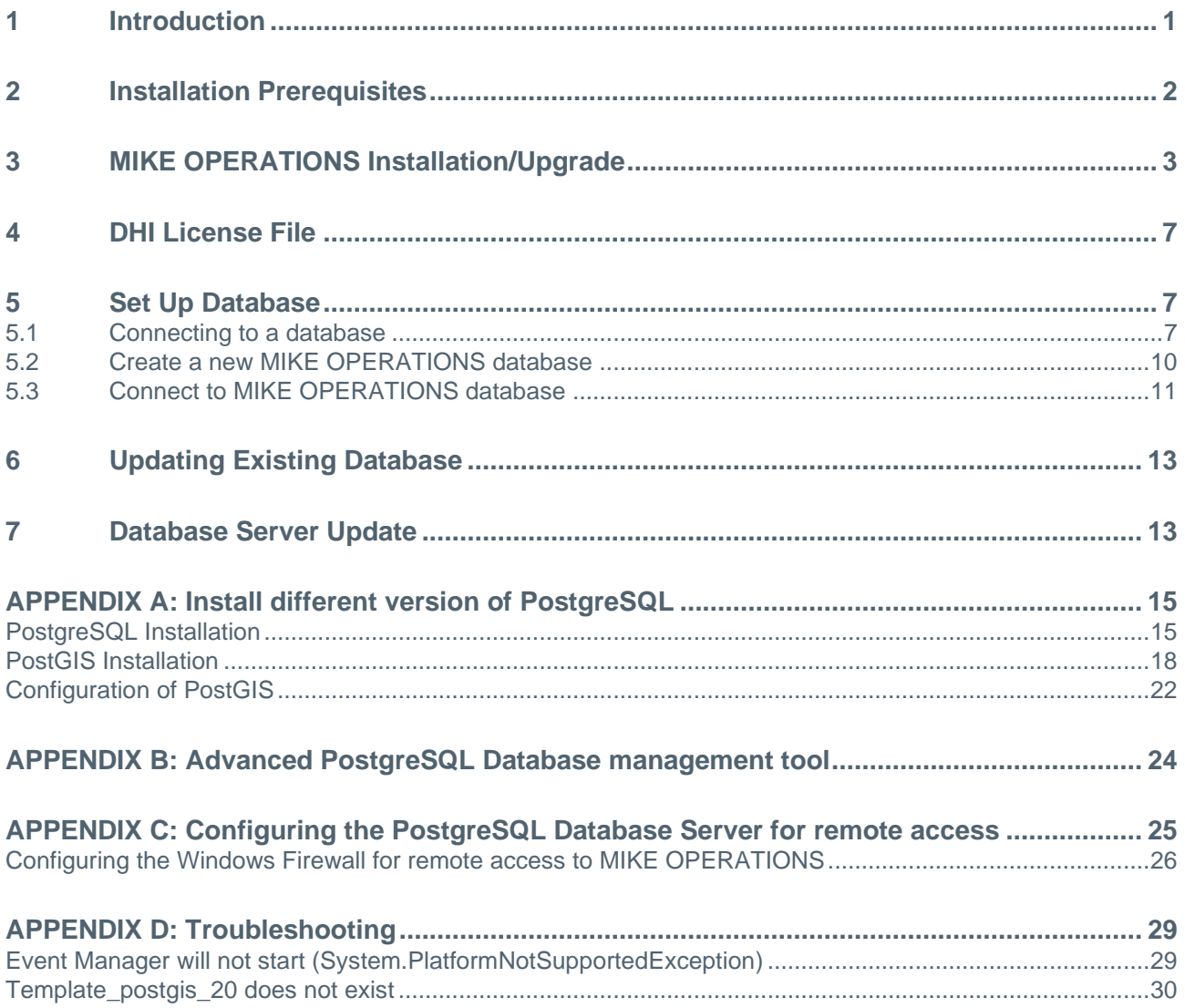

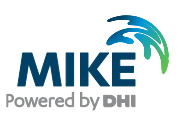

### <span id="page-4-0"></span>1 Introduction

This installation guide covers the installation of MIKE OPERATIONS 2020.2 and related Modules (MIKE WORKBENCH, MIKE INFO) and required 3<sup>rd</sup> party software

MIKE OPERATIONS and MIKE INFO can be deployed in different ways – ranging from a personal installation to a corporate installation.

- 1. Personal installation, which allows users to work in a network independent mode on their desktop. This requires the installation of a database on the local computer;
- 2. Corporate installation, which allows for an office to have multiple installations (clients) all working against a central database.
- 3. Web installation, which allows for an organisation to access MIKE OPERATIONS over the Internet.

This installation guide describes the installation process for all the different deployment patterns and required associated 3rd party software.

Installation of MIKE OPERATONS Web and MIKE INFO Web are described in separate installation guides.

**Important information:** Please be aware that all MIKE software (including the DHI License Manager) on the same computer must be installed with the same service pack. This is due to the dependencies between MIKE software products and our wish to use the latest and technically most advanced development systems.

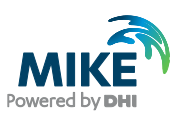

## <span id="page-5-0"></span>2 Installation Prerequisites

MIKE OPERATIONS depend on some prerequisites as listed below.

1. A PostgreSQL database server with the PostGIS spatial database extender. The installation and configuration are part of the standard installer.

MIKE OPERATIONS support the following combinations of the two products:

- **-** PostgreSQL 9.4 and PostGIS 2.1.8 (build 13780)
- **-** PostgreSQL 9.5 and PostGIS 2.2.1 (build 14555)
- **-** PostgreSQL 9.6 and PostGIS 2.3.0 (build 15146)
- **-** PostgreSQL 9.6 and PostGIS 2.3.1 (build 15264)
- **-** PostgreSQL 9.6 and PostGIS 2.3.2 (build 15302)
- **-** PostgreSQL 9.6 and PostGIS 2.4.1 (build 16012)
- **-** PostgreSQL 9.6 and PostGIS 2.4.4 (build 16526)
- **-** PostgreSQL 9.6 and PostGIS 2.5.1 (build 17027)
- **-** PostgreSQL 10.0 and PostGIS 2.4.1 (build 16012)
- **-** PostgreSQL 10.0 and PostGIS 2.4.4 (build 16526)
- **-** PostgreSQL 10.3 and PostGIS 2.4.3 (build 16312)
- **-** PostgreSQL 10.3 and PostGIS 2.4.4 (build 16526)
- **-** PostgreSQL 10.4 and PostGIS 2.4.4 (build 16526)
- **-** PostgreSQL 10.5 and PostGIS 2.5.0 (build 16836)
- **-** PostgreSQL 10.6 and PostGIS 2.5.0 (build 16836)
- **-** PostgreSQL 10.6 and PostGIS 2.5.1 (build 17027)
- **-** PostgreSQL 10.7 and PostGIS 2.5.2 (build 17328)
- **-** PostgreSQL 10.9 and PostGIS 2.5.2 (build 17328)
- **-** PostgreSQL 10.10 and PostGIS 2.5.3 (build 17699)
- **-** PostgreSQL 11.0 and PostGIS 2.5.0 (build 16836)
- **-** PostgreSQL 11.1 and PostGIS 2.5.0 (build 16836)
- **-** PostgreSQL 11.1 and PostGIS 2.5.1 (build 17027)
- **-** PostgreSQL 11.2 and PostGIS 2.5.2 (build 17328)
- **-** PostgreSQL 11.4 and PostGIS 2.5.2 (build 17328)
- **-** PostgreSQL 11.5 and PostGIS 2.5.3 (build 17699)

Combinations of later versions may also work but have not been tested.

Versions accepted by MIKE OPERATIONS can be maintained in the file "DssDatabases.cfg.xml" of the MIKE OPERATIONS installation folder.

- 2. The DHI License Management application. The installation wizard of the DHI License Manager is included in the MIKE OPERATIONS installer.
- 3. Microsoft .NET framework 4.7.2

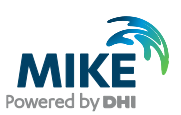

## <span id="page-6-0"></span>3 MIKE OPERATIONS Installation/Upgrade

MIKE OPERATIONS 2020.2 is installed by running the *Setup.exe* program coming with the installation media. The installation process consists of two parts.

- 1. Installation of possible required MIKE 2020 components only applicable if there is no MIKE Zero installation present.
- 2. Installation of MIKE OPERATIONS 2020.2 software files including MIKE Workbench, MIKE INFO, MIKE OPERATIONS desktop and PostgreSQL + PostGIS

Installation of the MIKE OPERATIONS 2020.2 software package is simple and requires no user interactions beyond accepting the license conditions and specifying the installation folder.

The following table explains how to install or upgrade MIKE OPERATIONS, MIKE WORKBENCH, MIKE INFO and required 3rd party software.

If you are installing MIKE OPERATIONS for the first time, PostgreSQL 11.5 and PostGIS 2.5.3 will be installed by default. If you want to use a different version, refer to [APPENDIX](#page-18-0) [A.](#page-18-0)

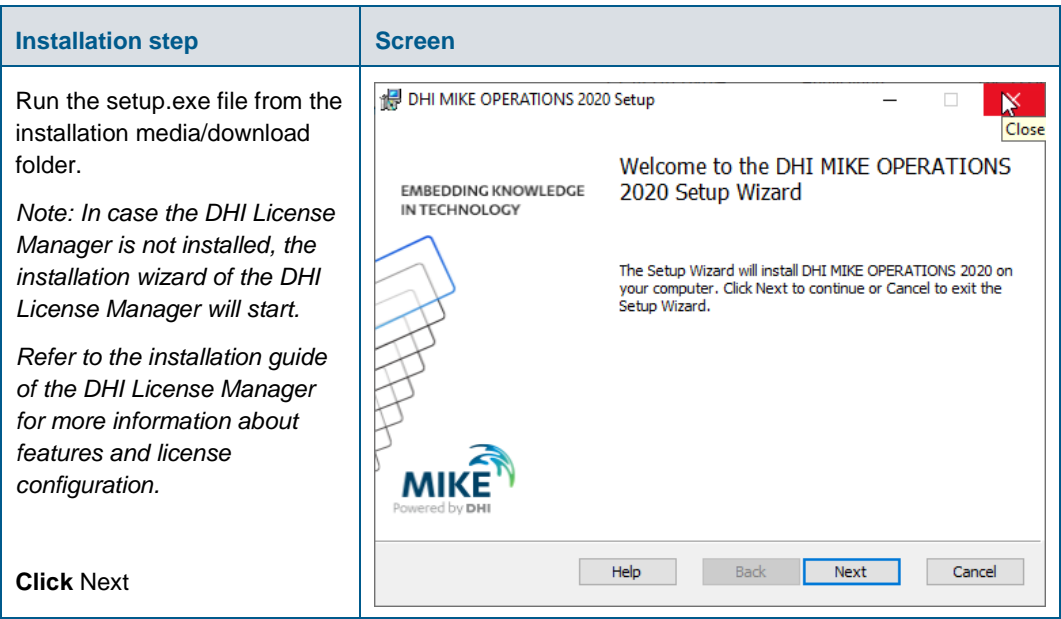

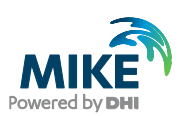

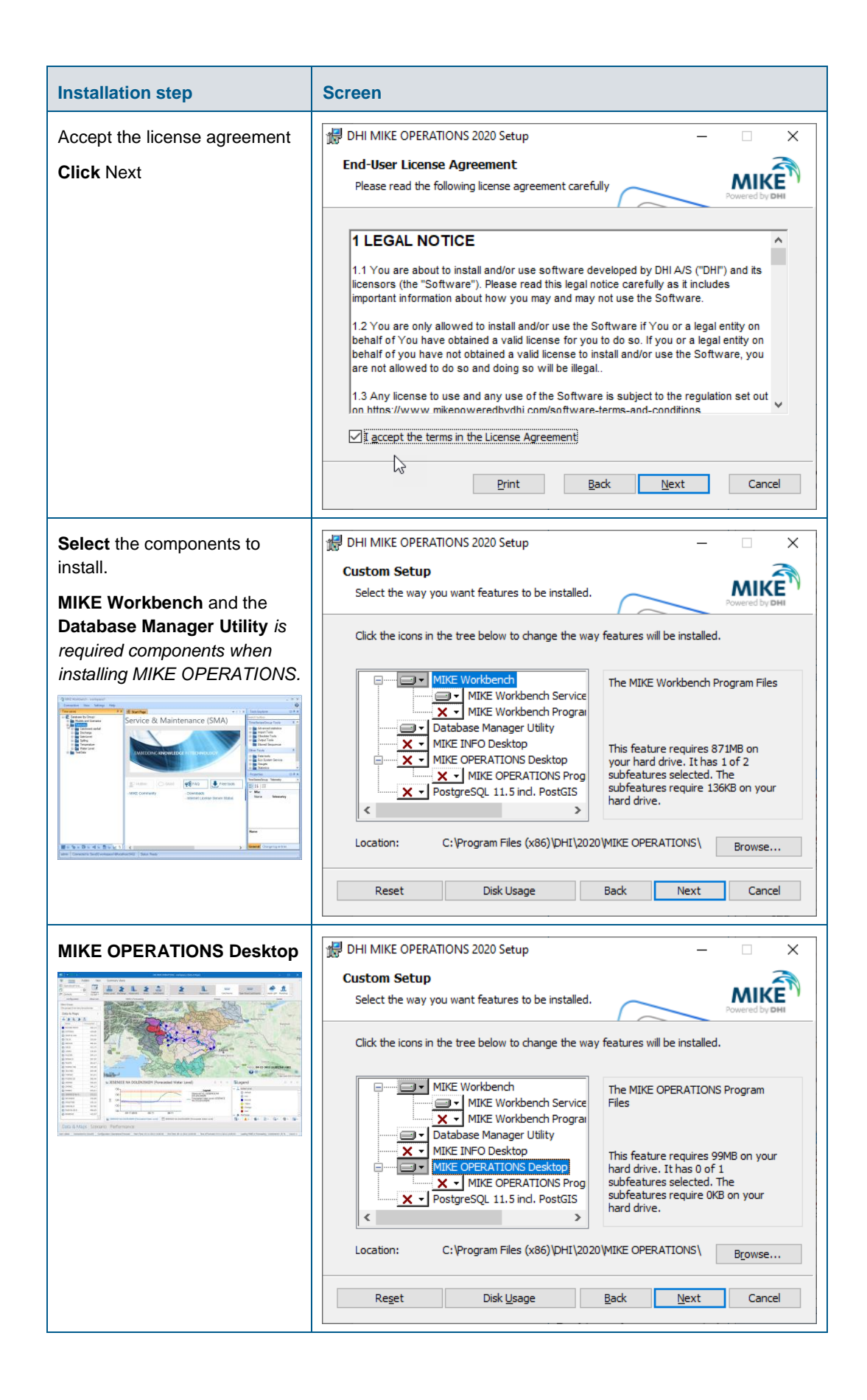

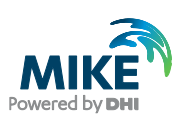

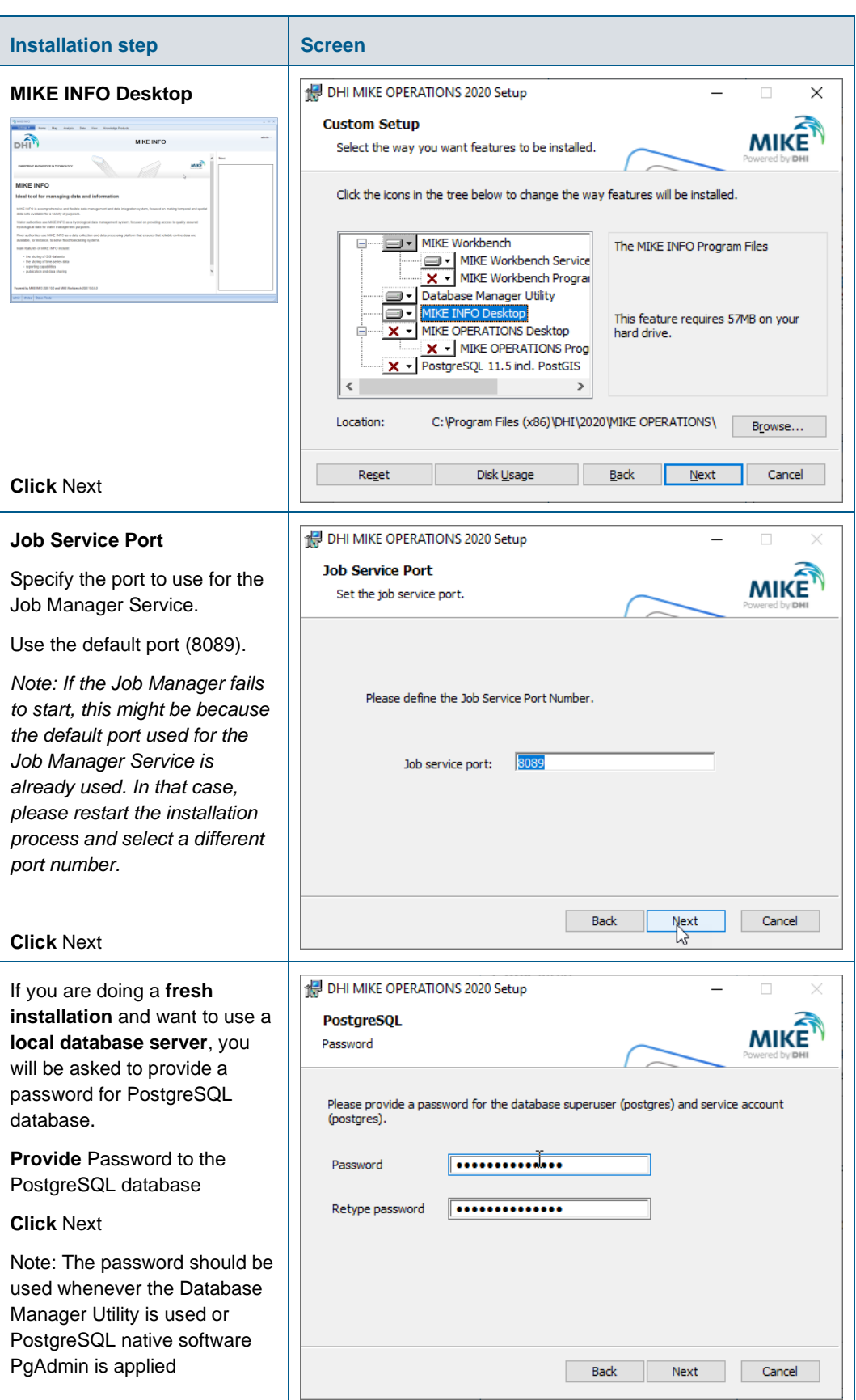

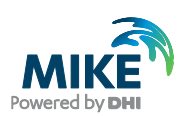

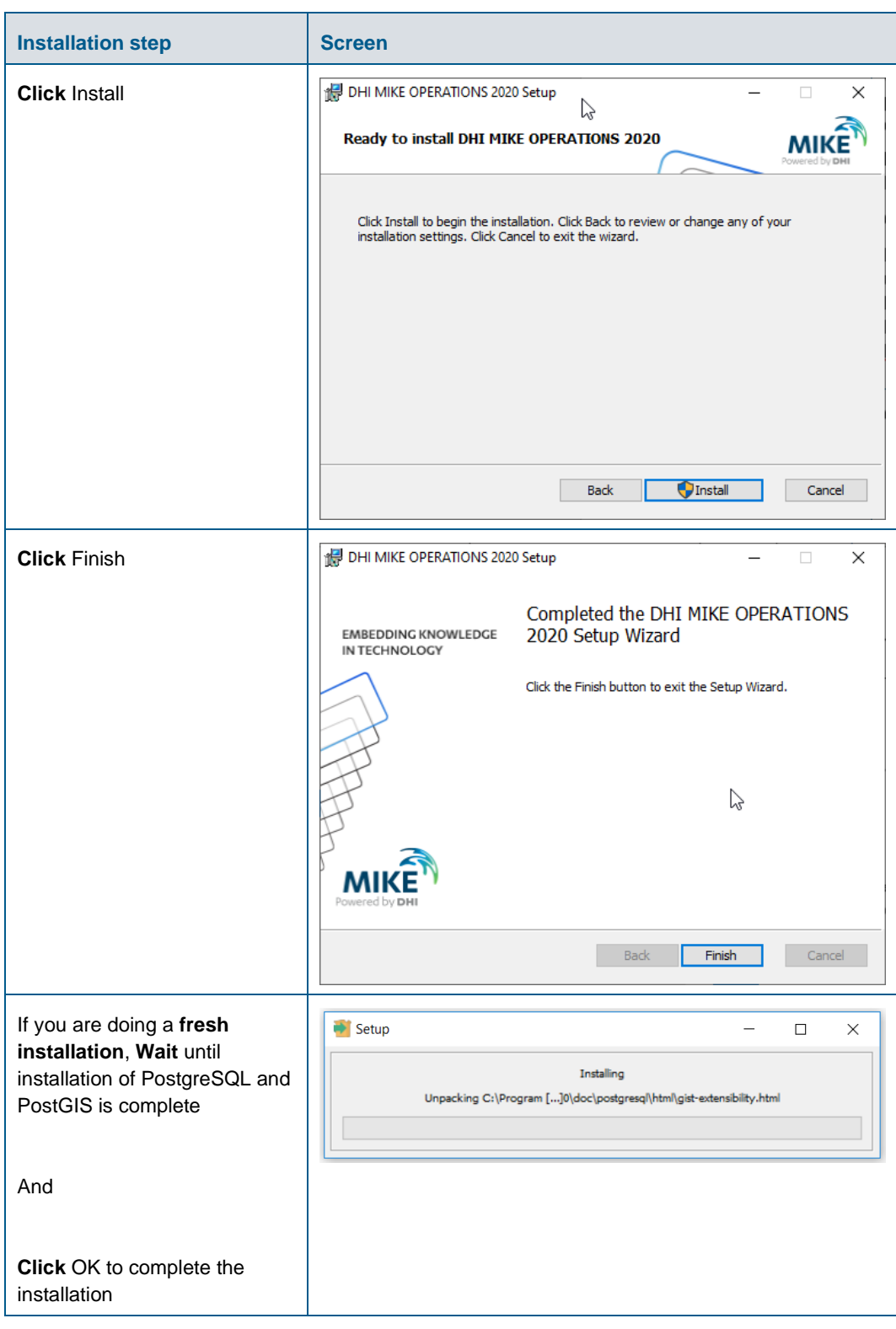

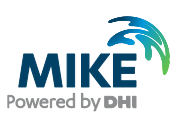

## <span id="page-10-0"></span>4 DHI License File

The DHI license is handled through the DHI License Management software, which can be found under DHI License Administration in the Start Menu.

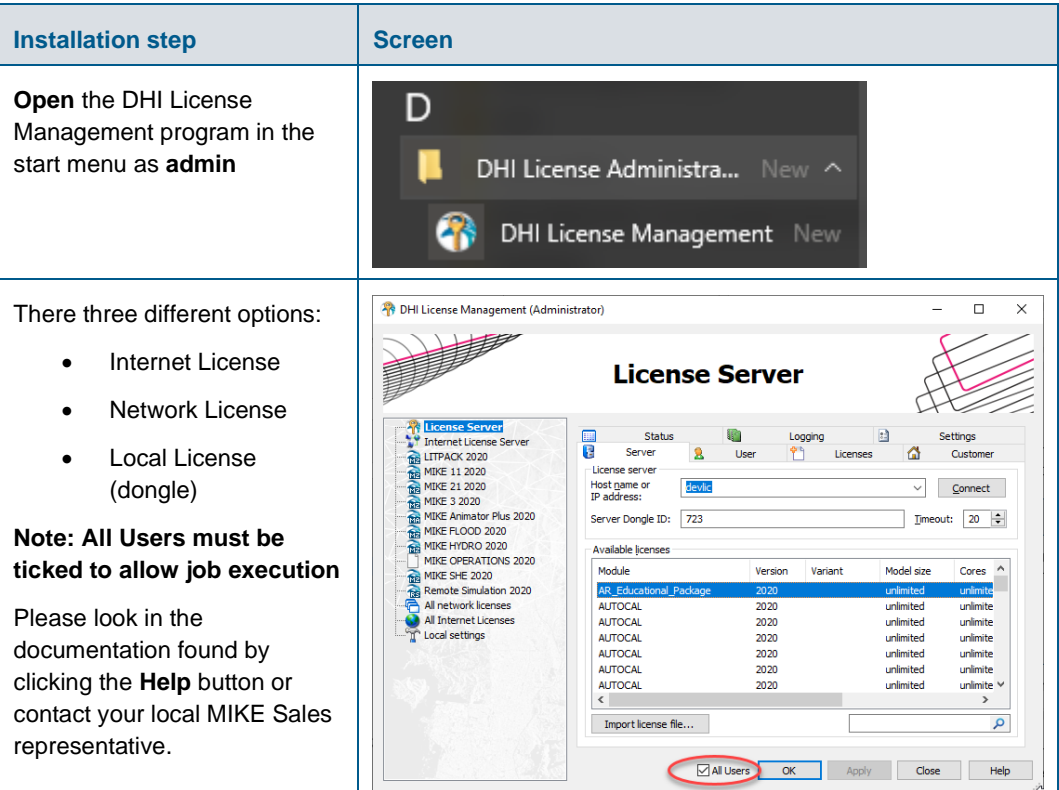

### <span id="page-10-1"></span>5 Set Up Database

Once the software is installed for the first time, it is required to set up a database. This includes connecting to a database file or server, creating a database and making a database connection.

#### <span id="page-10-2"></span>5.1 Connecting to a database

From your Windows client machine, launch **Database Manager Utility**, this can be located by going to the Start menu and search for **Database Manager Utility**.

MIKE OPERATIONS support three types of database.

#### 5.1.1 Connecting to PostgreSQL

PostgreSQL is the recommended database to use with MIKE OPERATIONS.

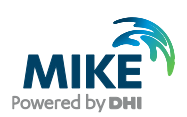

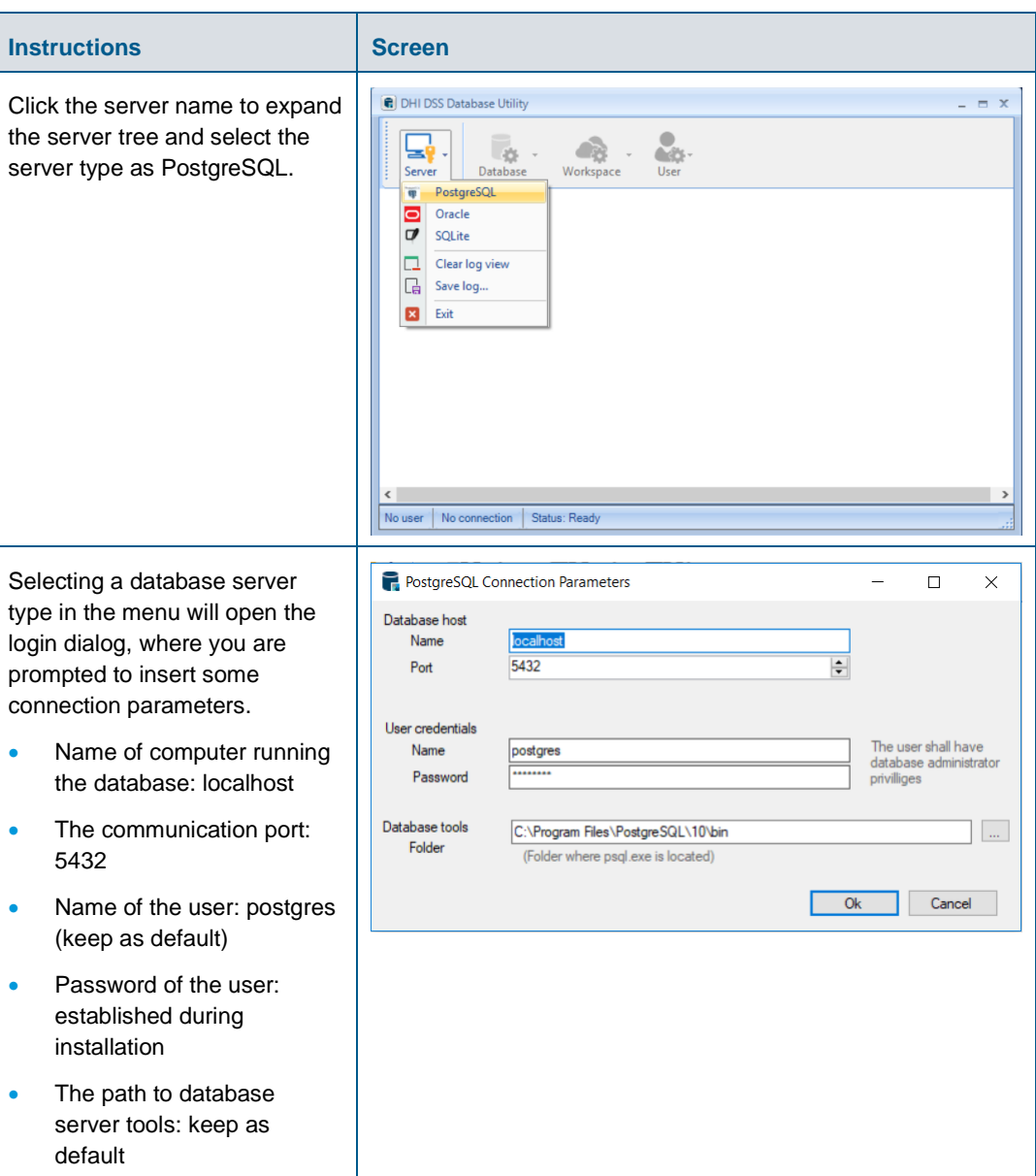

Click **Ok** to establish the connection, and to get the list of databases on the server listed in the log screen.

#### 5.1.2 Connecting to SQLite (Freeware)

SQLite database is a file-based database (similar to Microsoft Access). This can accessed be by on user at the time. This database is the only one supported by the Freeware version and should be used only for testing purposes.

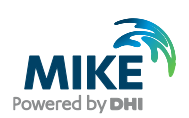

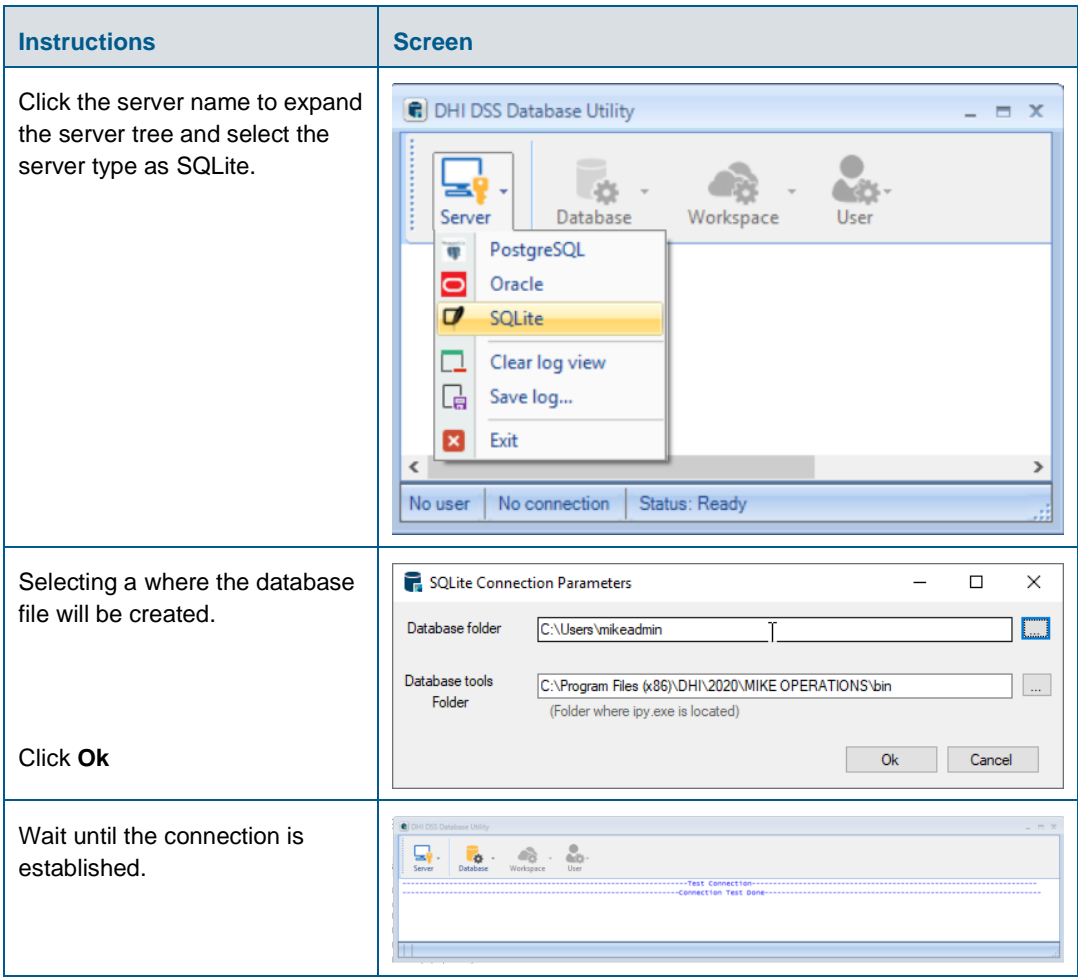

#### 5.1.3 Connecting to Oracle

MIKE OPERATIONS can work with Oracle database, but the GIS information is not supported.

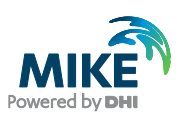

## <span id="page-13-0"></span>5.2 Create a new MIKE OPERATIONS database

It is now required to create a new database.

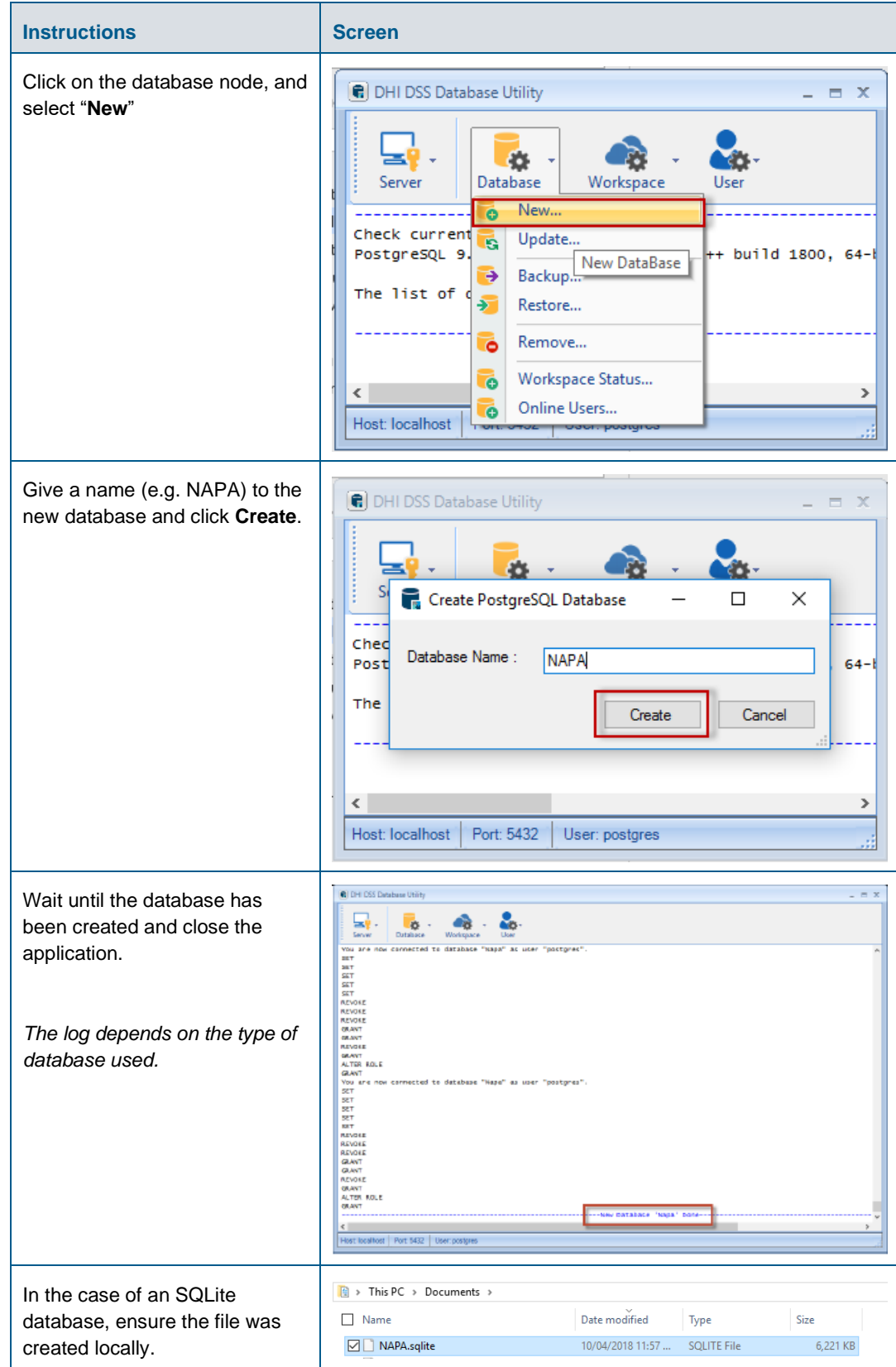

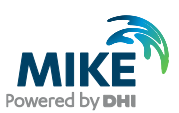

## <span id="page-14-0"></span>5.3 Connect to MIKE OPERATIONS database

Finally, a database connection must be created in MIKE WORKBENCH.

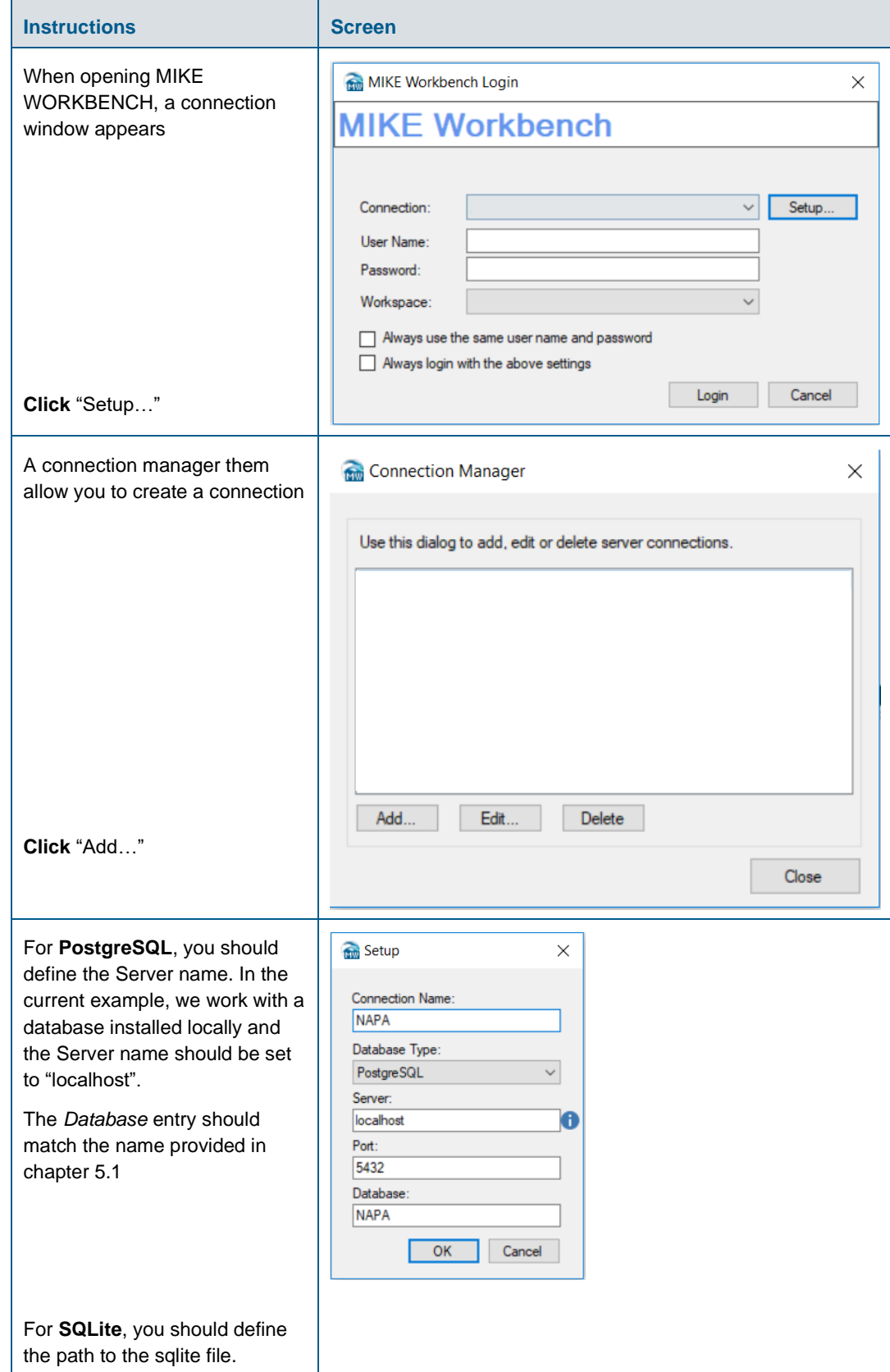

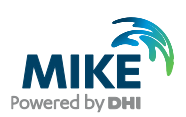

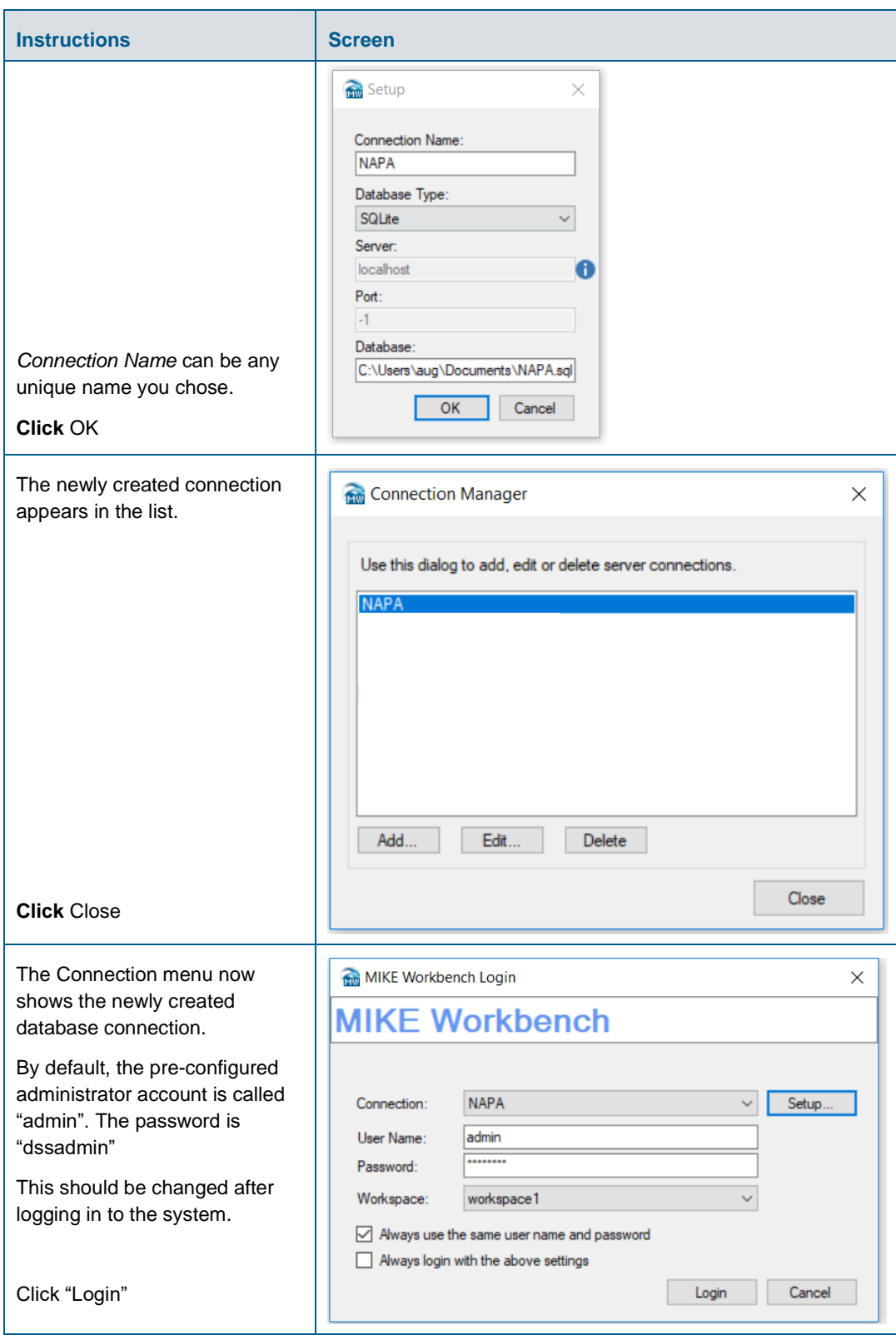

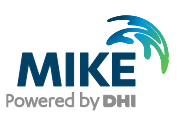

## <span id="page-16-0"></span>6 Updating Existing Database

If you are doing an update, you should ensure the database version and the MIKE OPERATIONS version are consistent. Indeed, from one version to another one, the database schema usually evolved.

The database must be updated with the Database Utility.

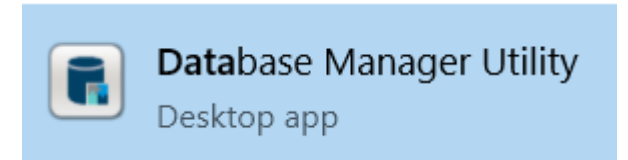

After connecting to your PostgreSQL database server, you should select "Update".

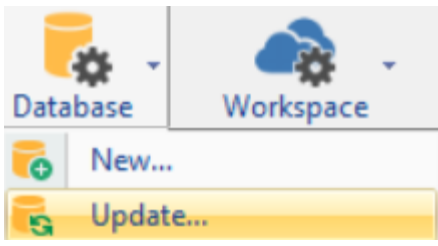

Finally, you should select the database to update.

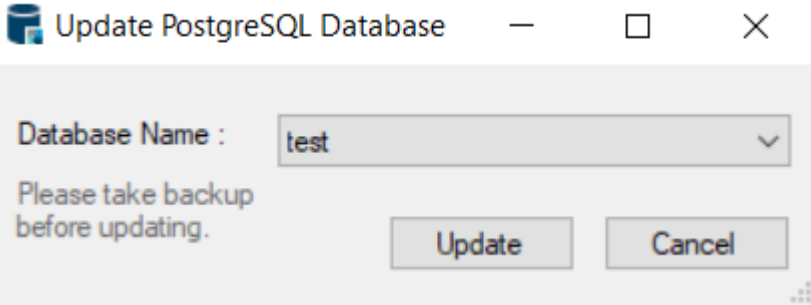

Beware that after updating the database, MIKE OPERATIONS users working with the earlier version of the software will not be able to use the database. After the database has been updated everybody using the database should update the client.

### <span id="page-16-1"></span>7 Database Server Update

This chapter concerns users:

- **- Installing** MIKE OPERATIONS on a computer different from the database server
- **- Upgrading** MIKE OPERATIONS on a computer different from the database server
- **- Updating** a database with Database Management Utility from a computer different from the database server

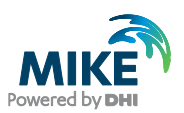

From version 2017.5, the Mesh Database was implemented in MIKE OPERATIONS. This requires a specific dll to be located on the database server. The installer and the Database Management Utility will copy automatically is PostgreSQL is installed locally. In the case PostgreSQL is not installed locally, the user will need to carry out the following steps to ensure MIKE OPERATIONS works correctly:

- **-** Locate and copy the file called "DHI\_mesh.dll" in the MIKE OPERATIONS bin folder<sup>1</sup>
- **-** Log in to the computer on which the database server is installed (PostgreSQL)
- Paste the file to the "lib" folder of the PostgreSQL installation<sup>2</sup>.

<sup>1</sup> E.g. C:\Program Files (x86)\DHI\2020\MIKE OPERATIONS\bin\PostgreSQL

<sup>2</sup> C:\Program Files\PostgreSQL\11\lib (or relevant DB folder)

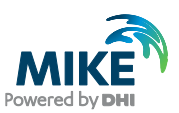

## <span id="page-18-0"></span>APPENDIX A: Install different version of PostgreSQL

As mentioned in Chapter 2, it is possible to use several versions of PostgreSQL database.

## <span id="page-18-1"></span>PostgreSQL Installation

The following table explains how to install a PostgreSQL database downloaded from [internet.](https://www.postgresql.org/download/windows/)

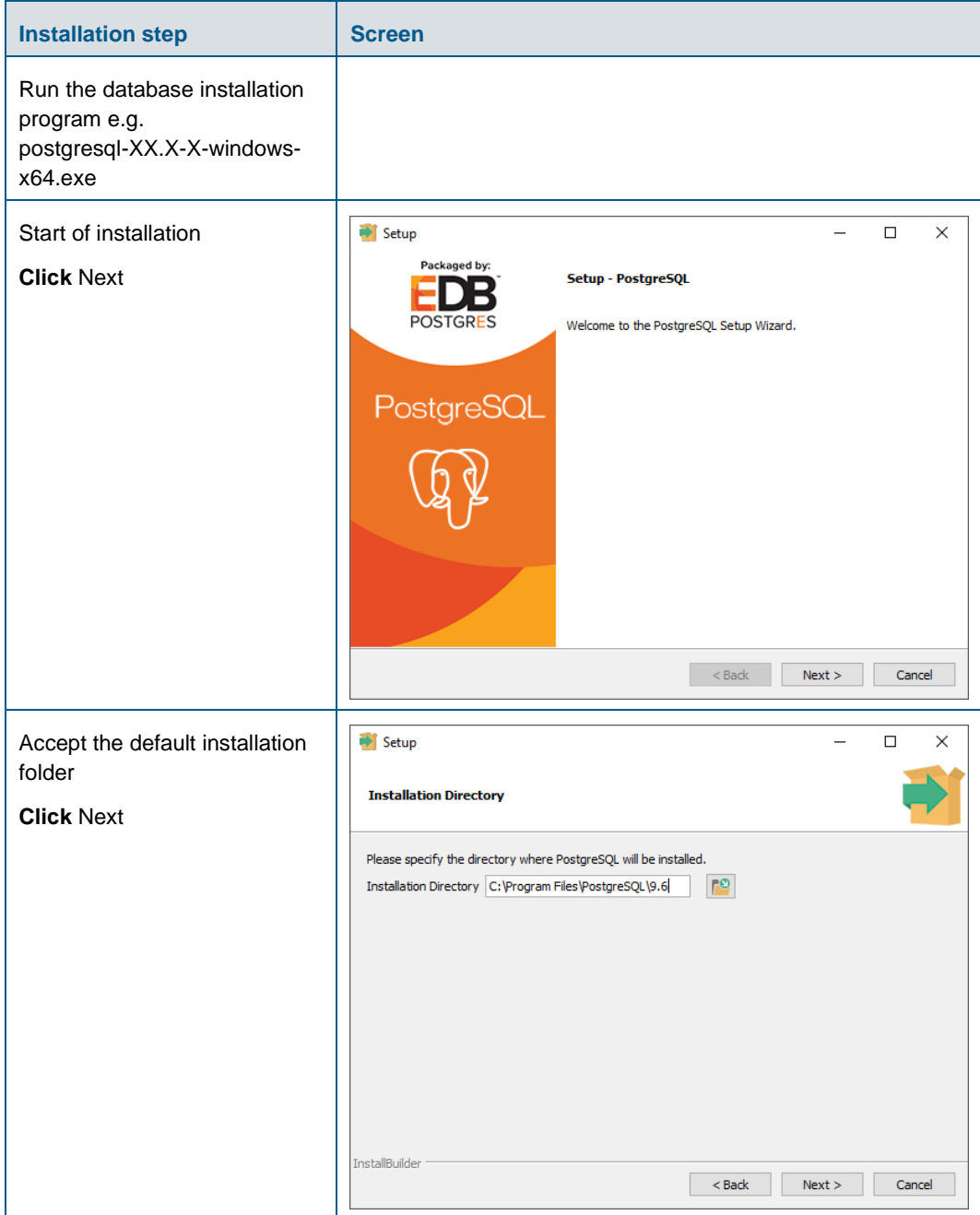

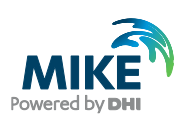

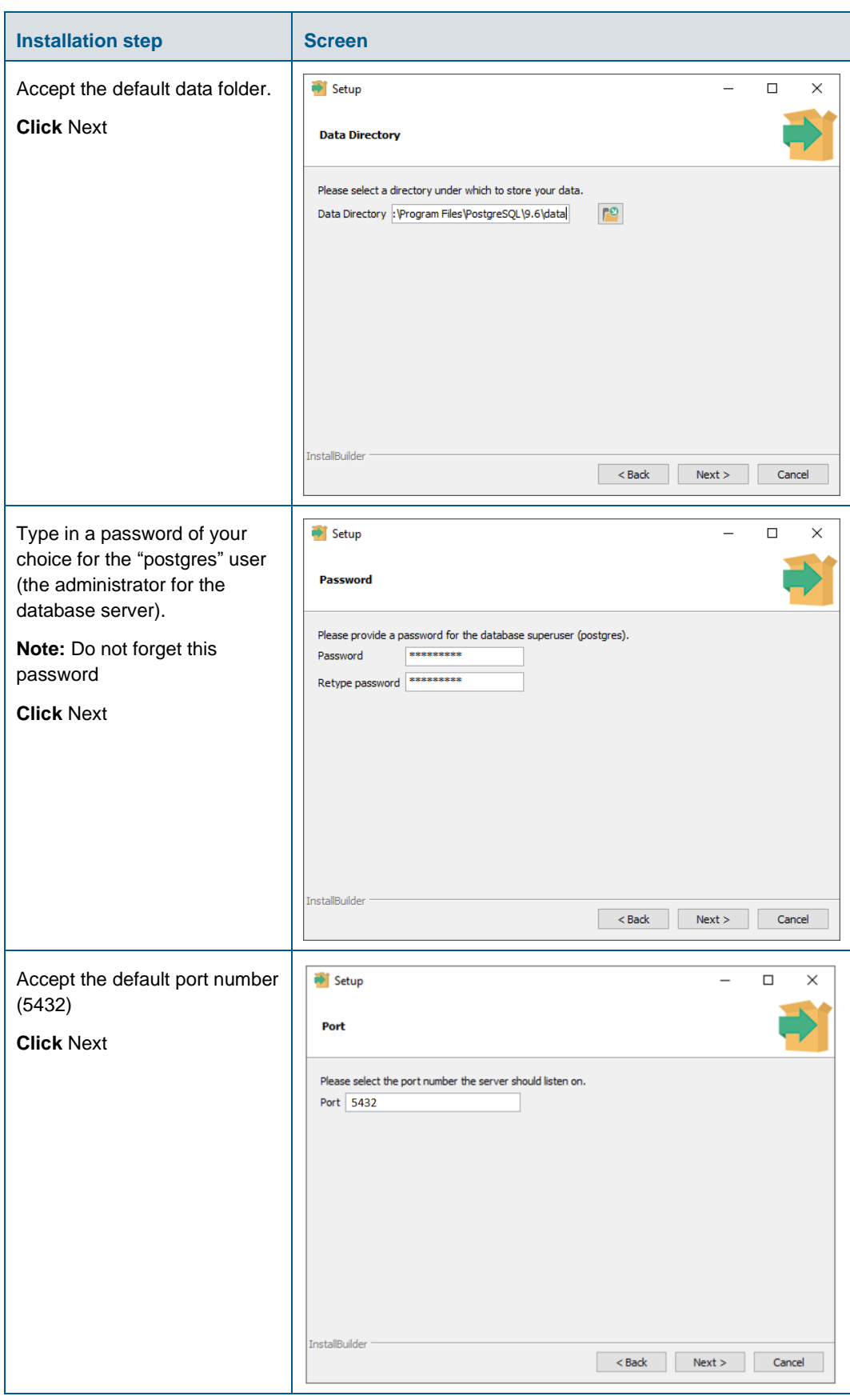

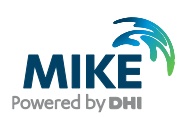

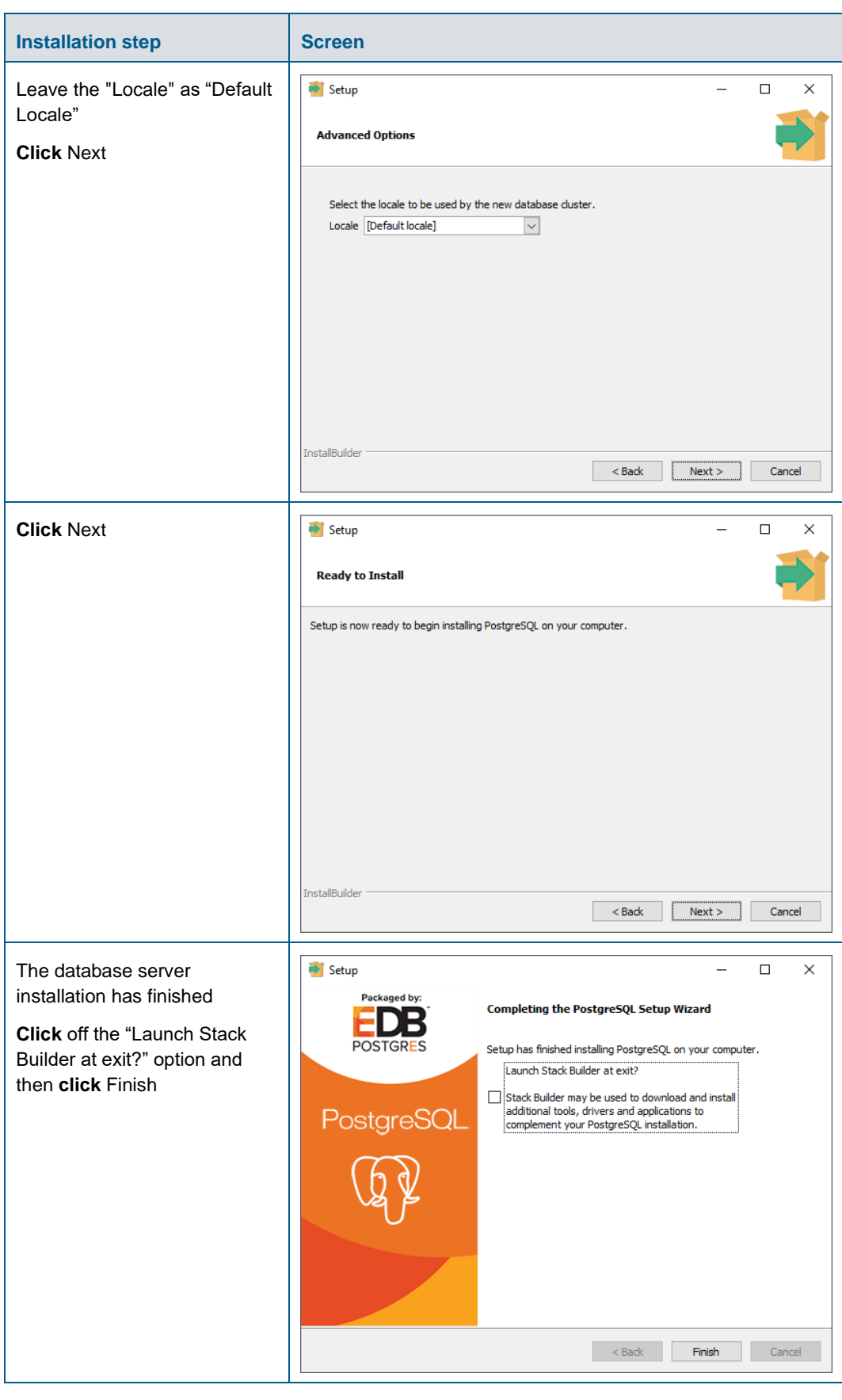

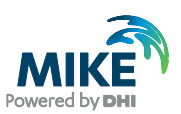

### <span id="page-21-0"></span>PostGIS Installation

The following table explains how to install PostgreSQL exemplified by using a PostGIS postgis-bundle-pgXXx64-setup-X.X.X-X.exe installer from [internet.](http://download.osgeo.org/postgis/windows/)

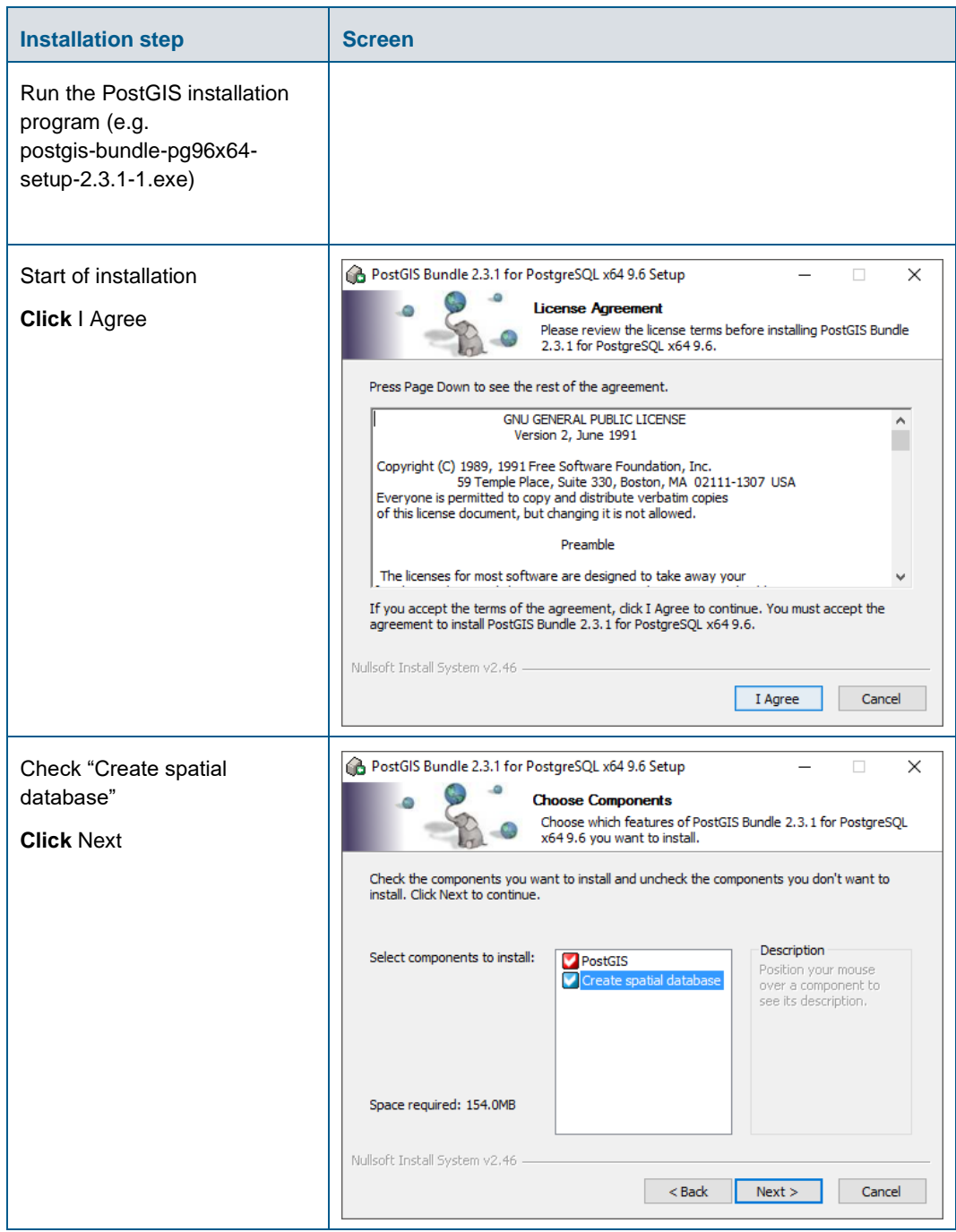

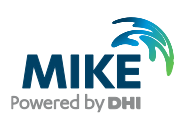

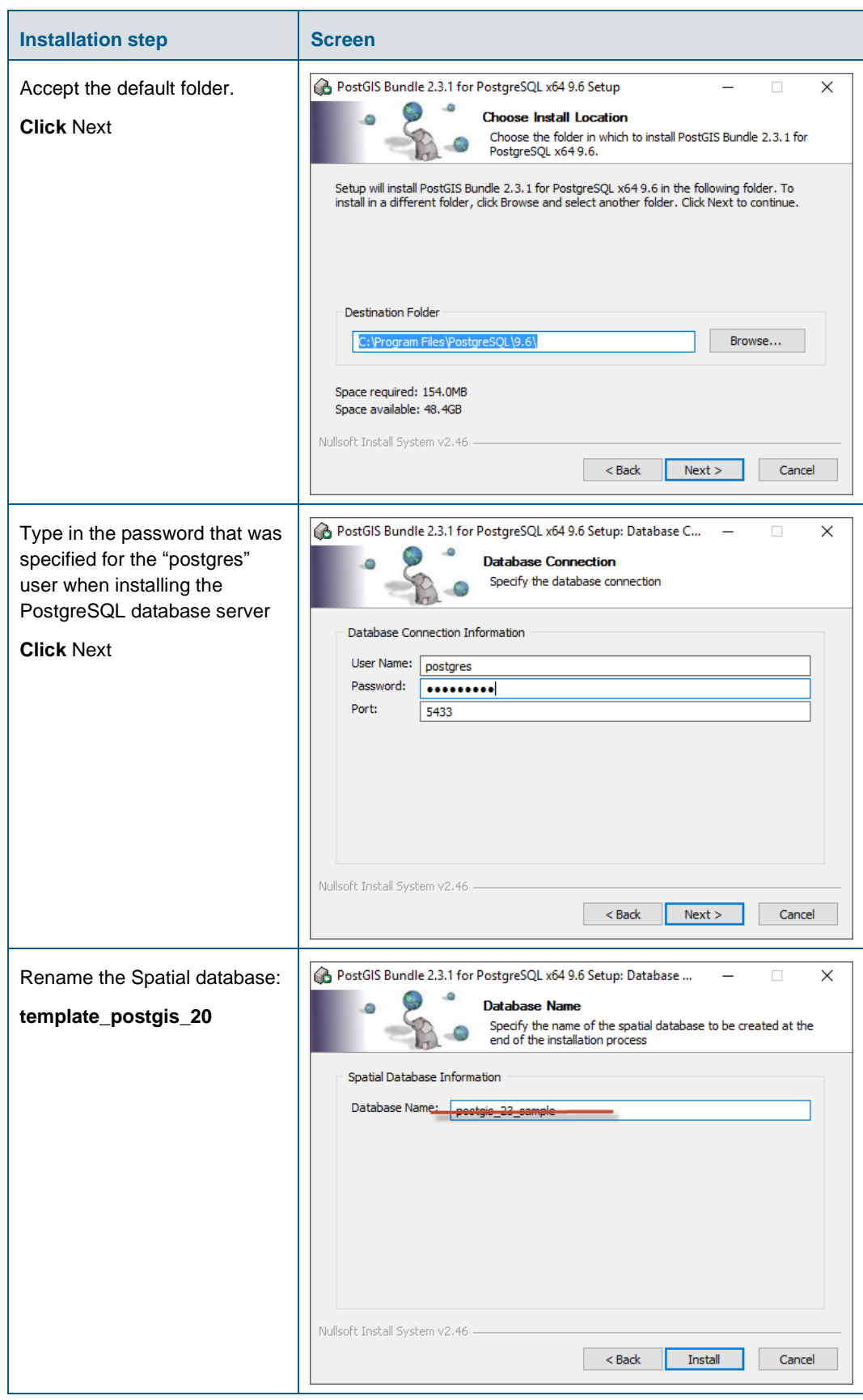

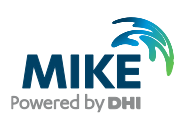

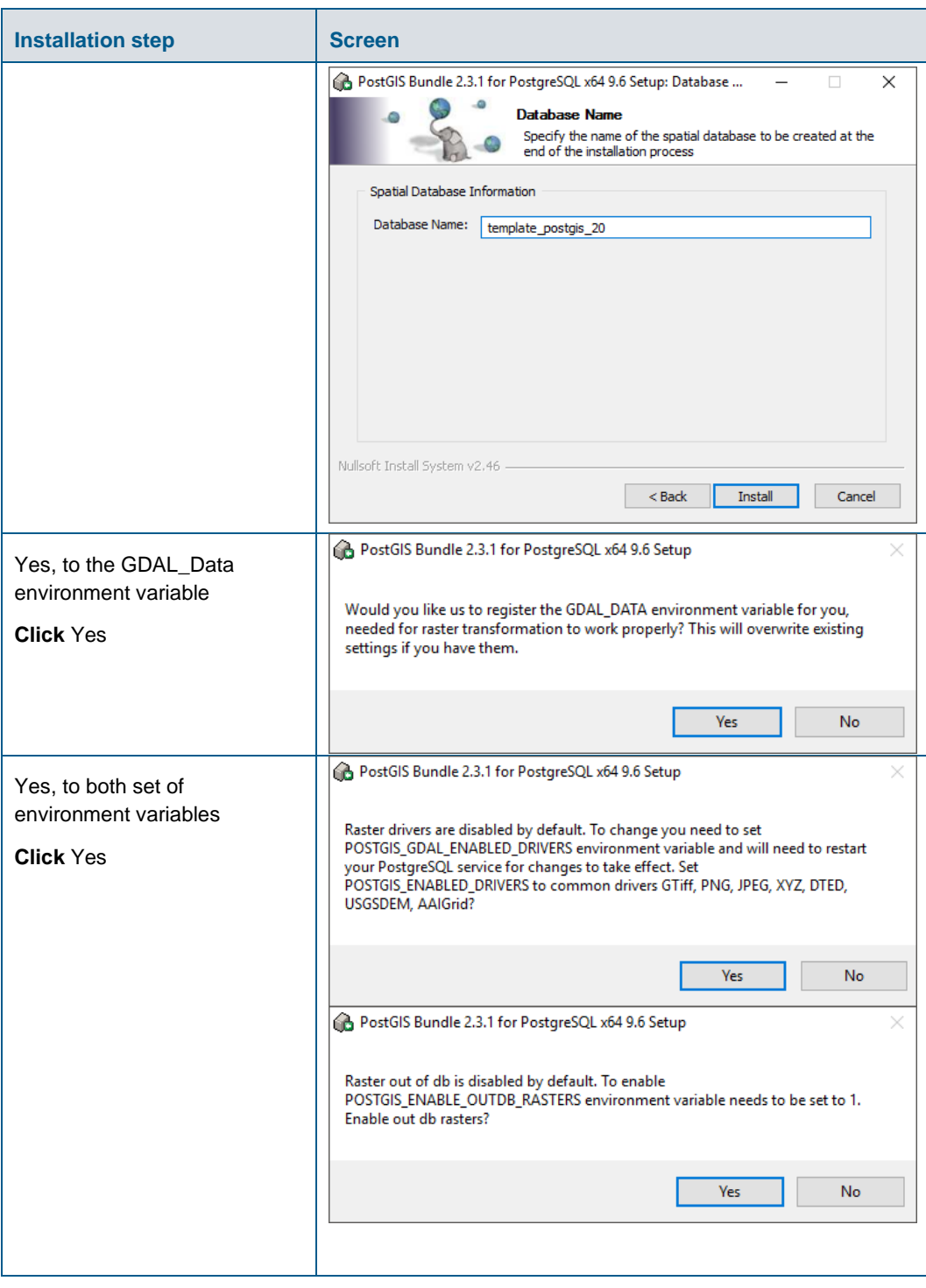

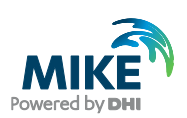

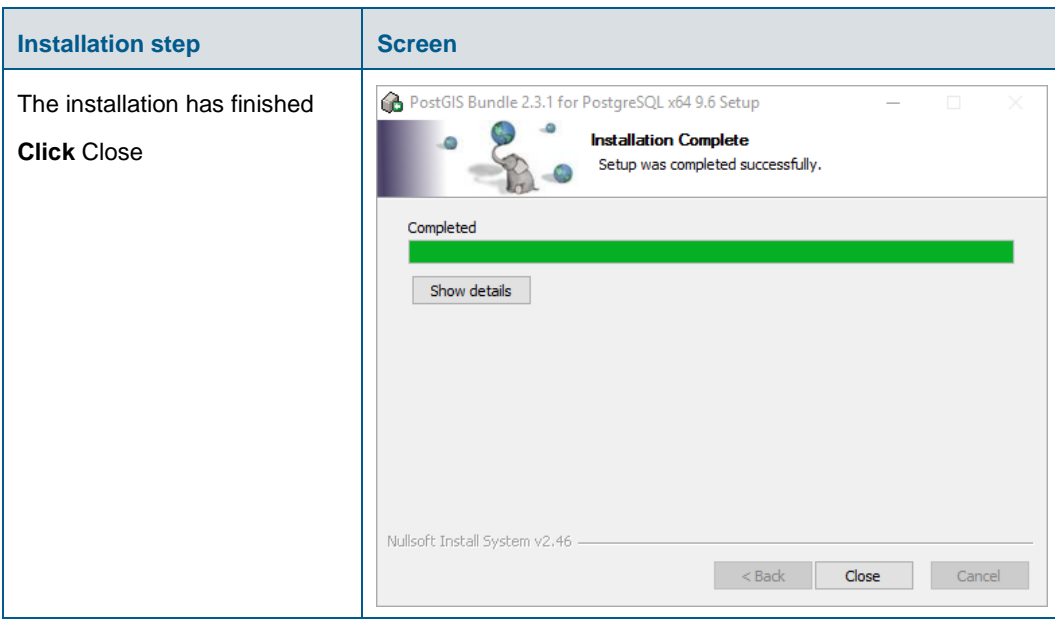

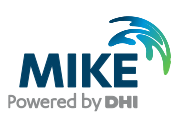

## <span id="page-25-0"></span>Configuration of PostGIS

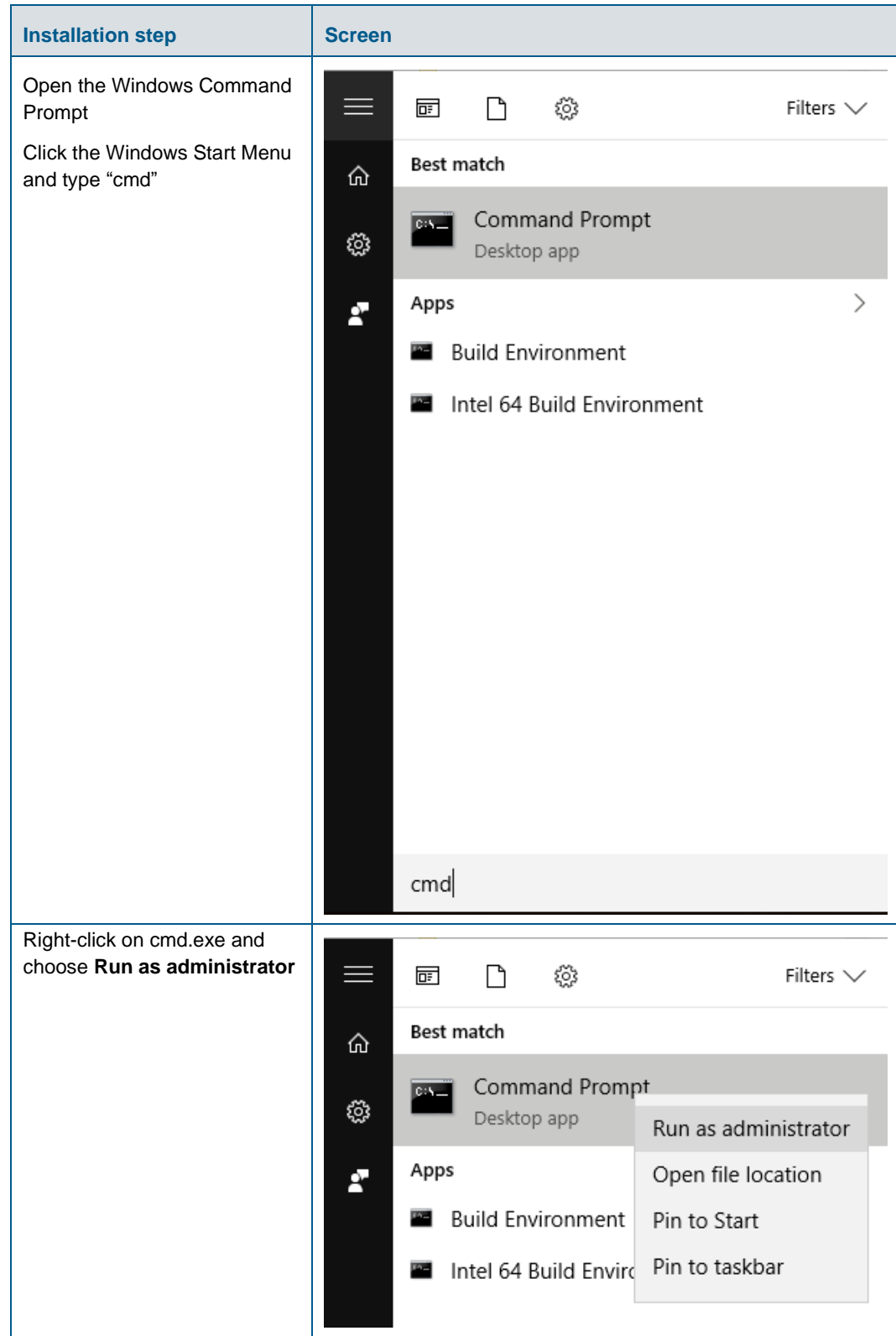

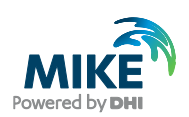

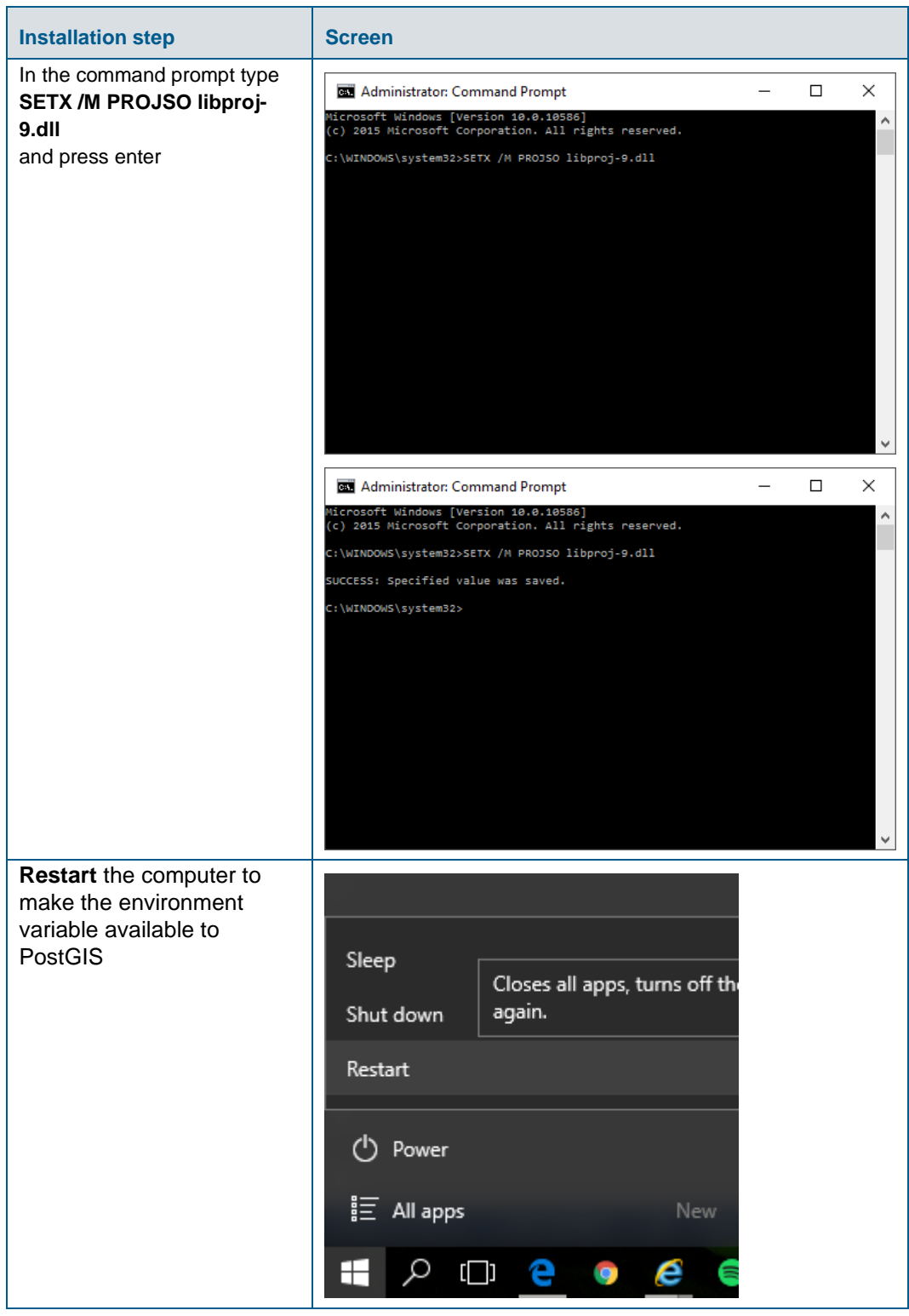

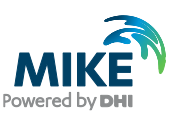

## <span id="page-27-0"></span>APPENDIX B: Advanced PostgreSQL Database management tool

The PostgreSQL database password provided during installation can be stored in the database for easy access in the future. It is an optional configuration.

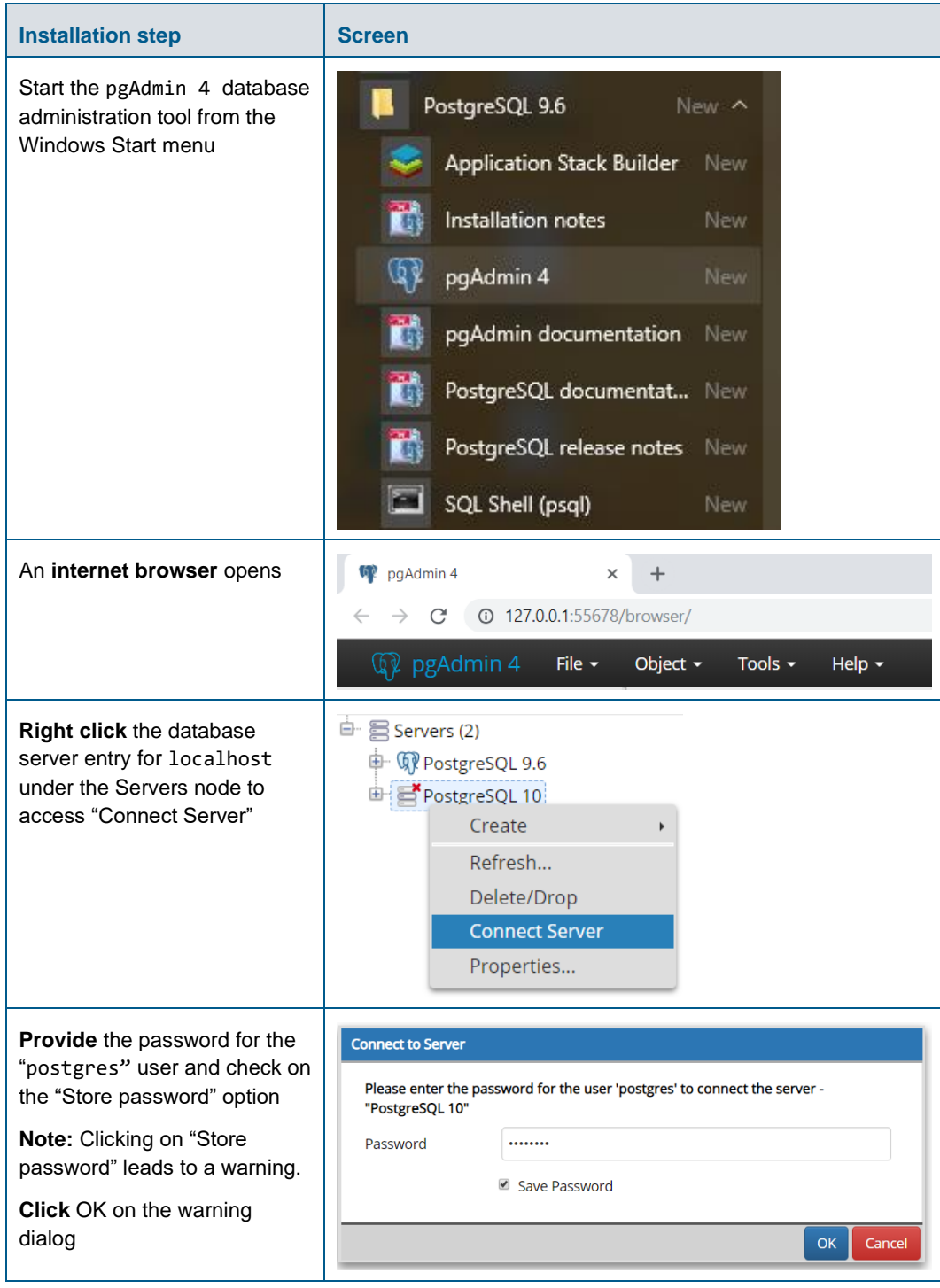

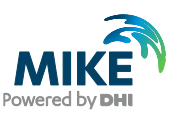

### <span id="page-28-0"></span>APPENDIX C: Configuring the PostgreSQL Database Server for remote access

**IMPORTANT:** This is only needed if the database server shall accept connection from remote computers.

The section describes how to configure the PostgreSQL database server for running in corporate mode.

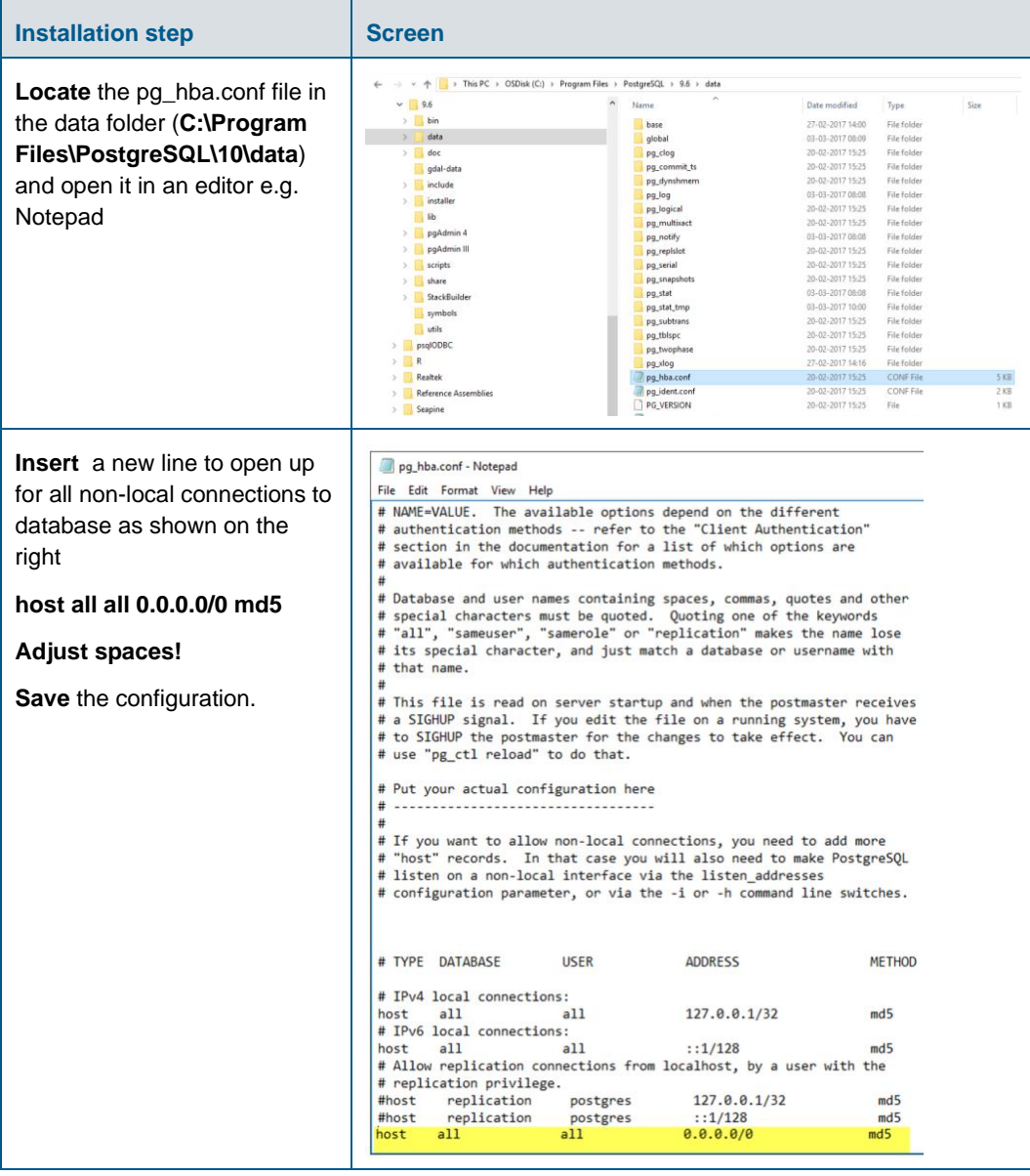

Start by enabling password save as shown in [APPENDIX](#page-27-0) B.

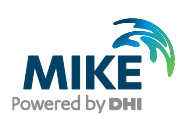

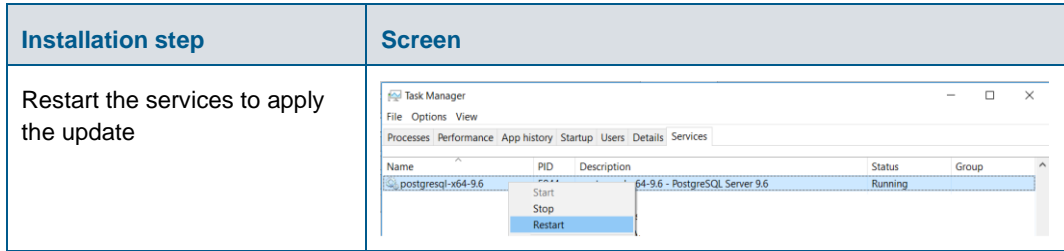

#### <span id="page-29-0"></span>Configuring the Windows Firewall for remote access to MIKE **OPERATIONS**

The section describes how to configure the Windows firewall for MIKE OPERATIONS running in enterprise mode.

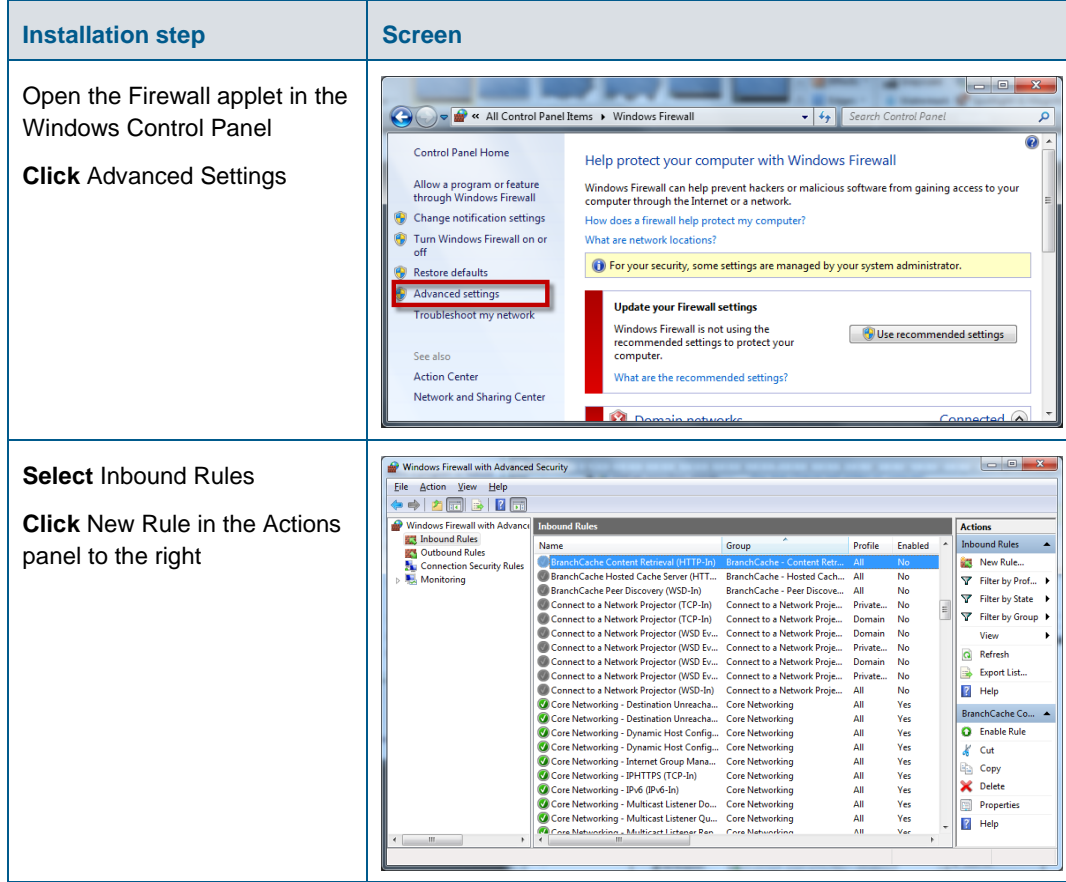

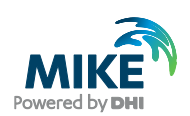

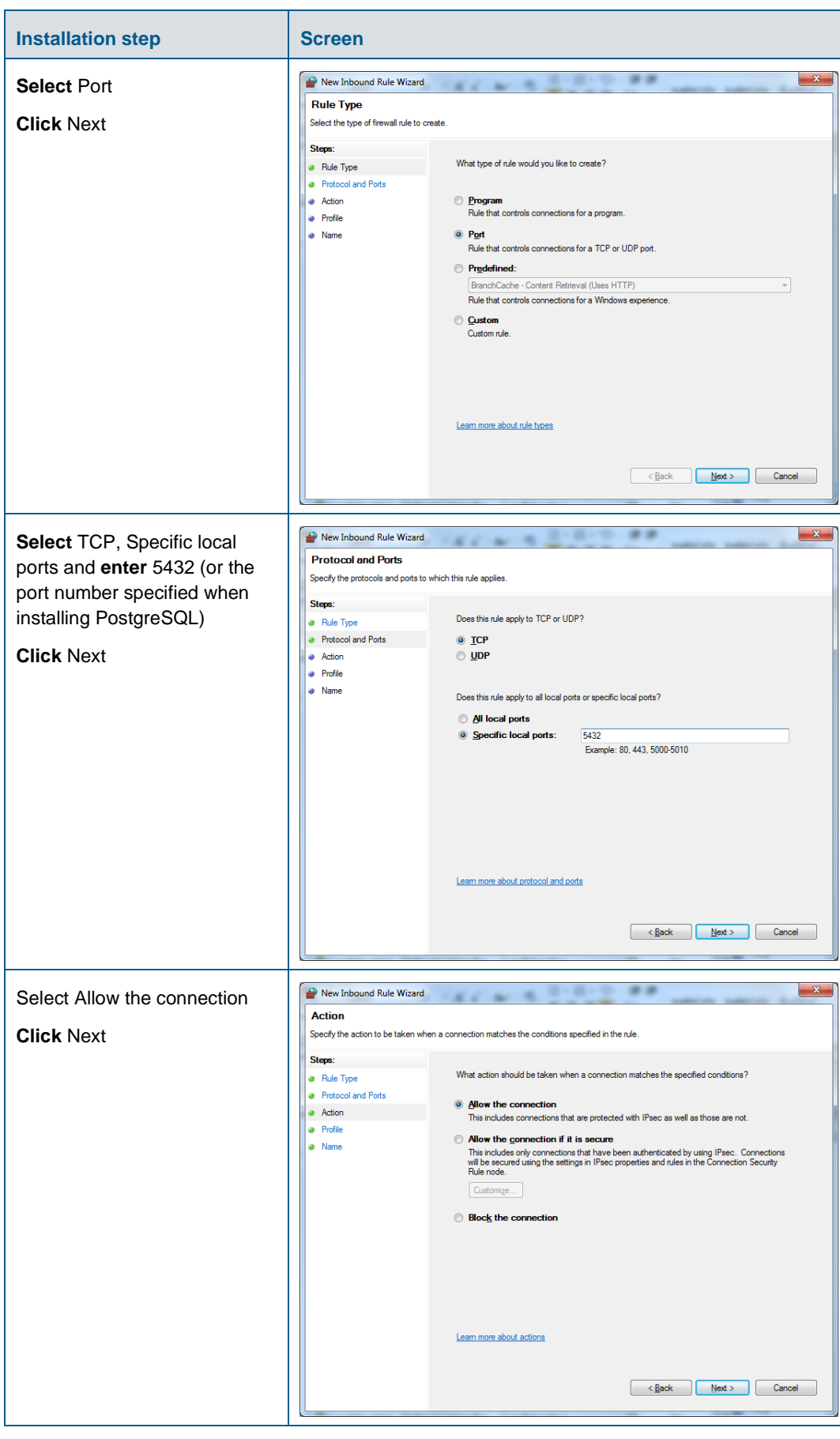

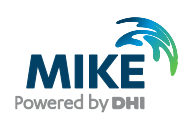

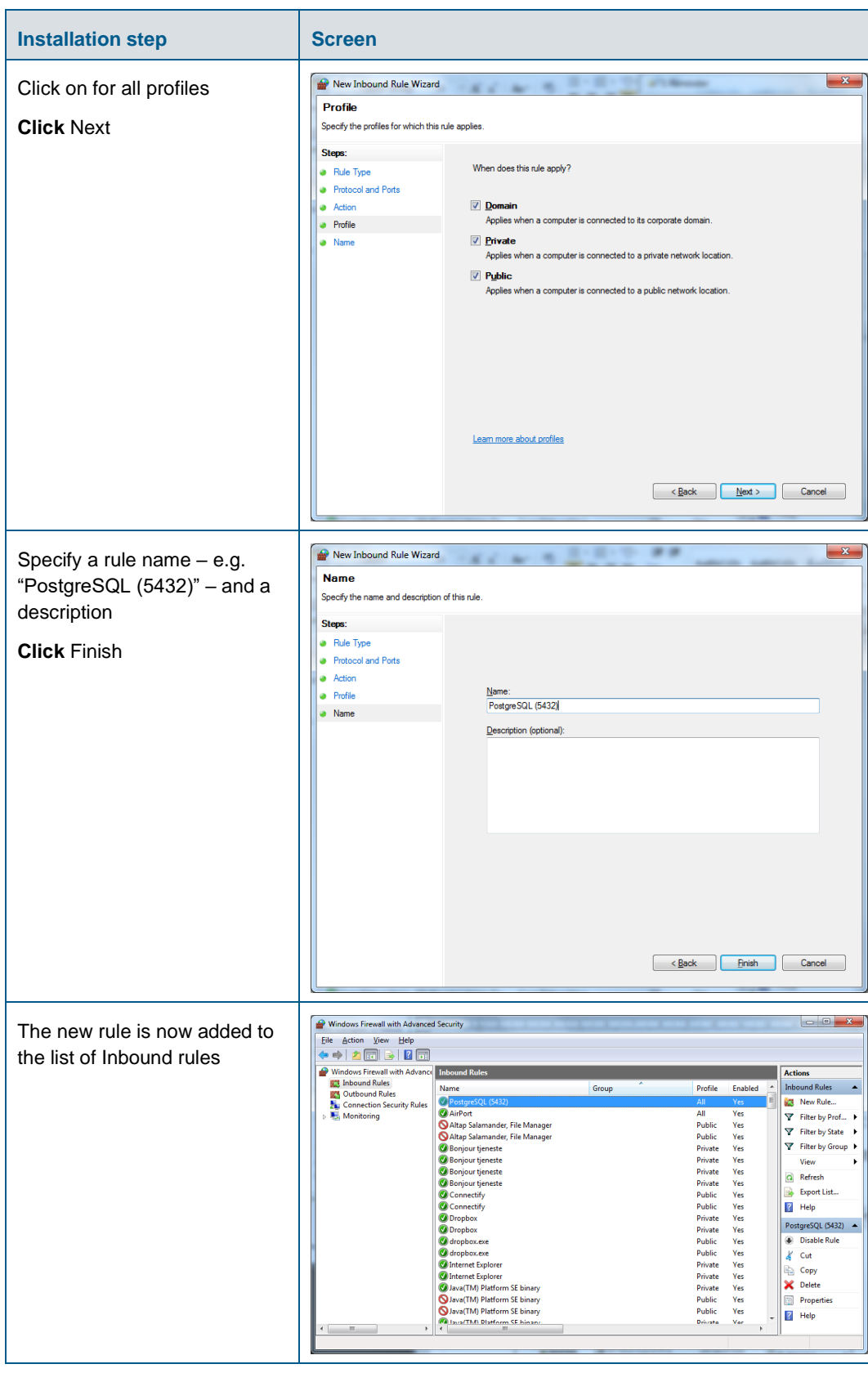

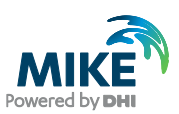

## <span id="page-32-1"></span><span id="page-32-0"></span>APPENDIX D: Troubleshooting

#### Event Manager will not start (System.PlatformNotSupportedException)

If the DHI Event Manager is not starting during the installation, the installation cannot complete and will roll back.

The following stack trace can be found in the Windows Event Viewer.

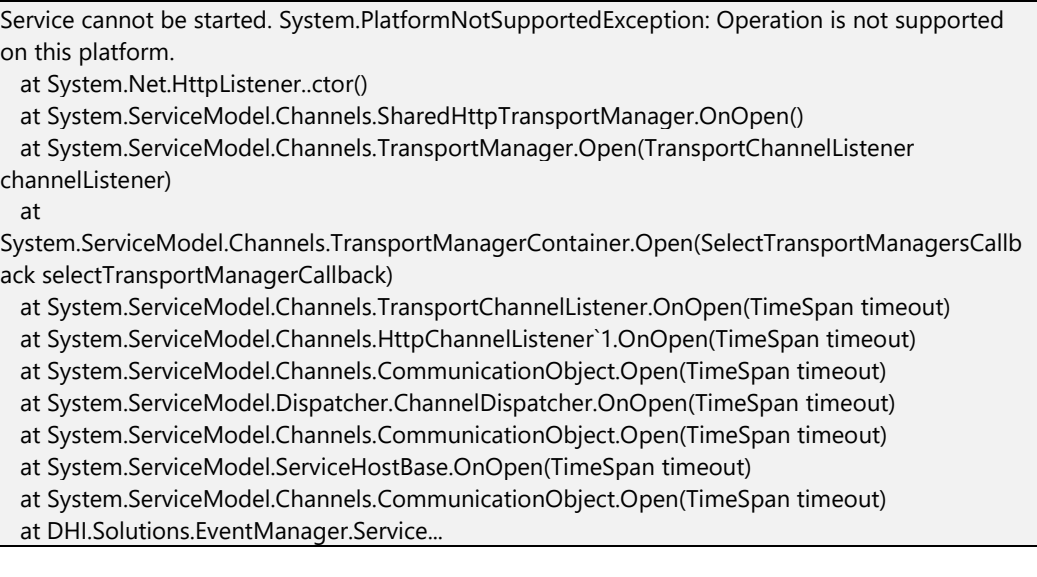

To solve the System.PlatformNotSupportedException issue:

- a. Start a command prompt "as administrator".
- b. Run "sc config http start=demand"
- c. Run "sc start http" (to make sure that the http service is running)

Administrator: Command Prompt

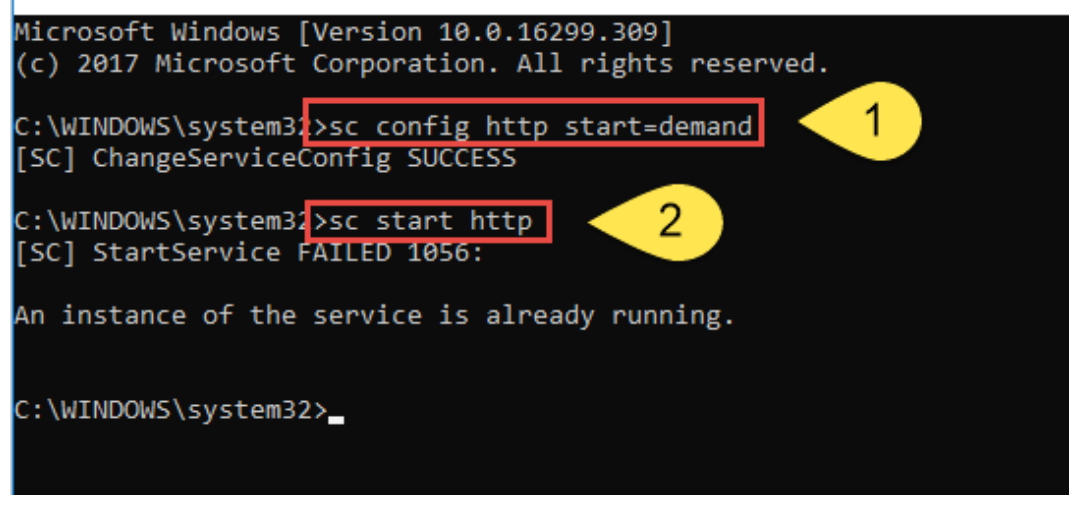

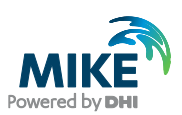

## <span id="page-33-0"></span>Template\_postgis\_20 does not exist

After making a fresh installation of MIKE OPERATIONS, when trying to create a new database, if you receive an error message mentioning a missing database model "template\_postgis\_20", it means that PostGIS was not installed correctly.

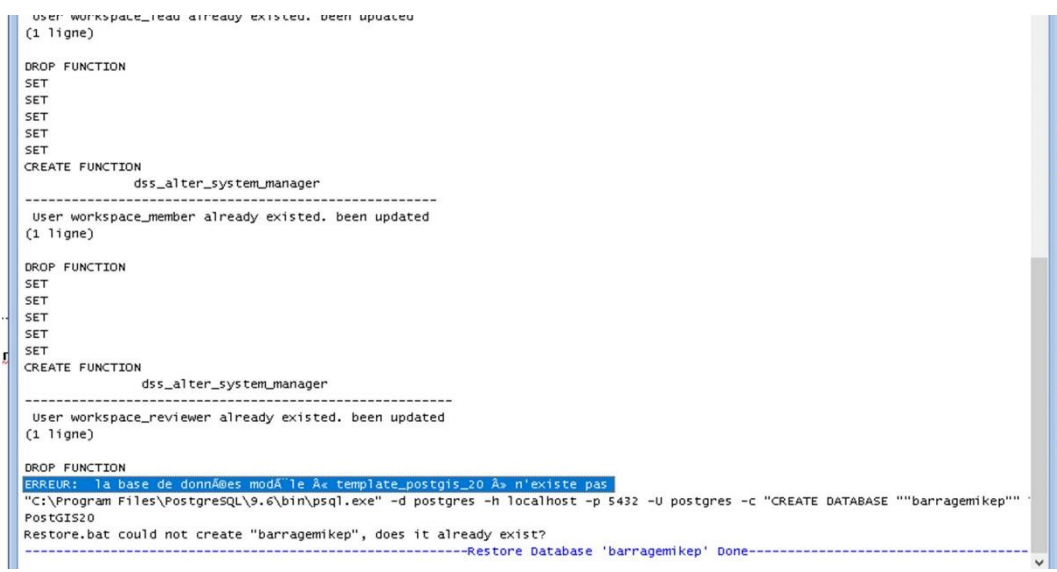

The solution is to reinstall PostGIS (see [APPENDIX](#page-18-0) A). The download file can be found [online.](http://download.osgeo.org/postgis/windows/pg96/archive/postgis-bundle-pg96x64-setup-2.4.3-1.exe)